### **Anleitung zur Regelabfrage des Kirchensteuerabzugsmerkmals über das Web Formular im BZStOnline-Portal (BOP)**

Version: 2.00.00

Stand: 07.07.2017

#### **Wichtiger Hinweis:**

 Die Nutzung der Formularschnittstelle erfolgt über Datenwege angrenzender Verfahren. Vor diesem Hintergrund und bei einem erhöhten Eingang kann die Auslieferung von Antwortdatensätzen bis zu zwei Wochen dauern. In dieser Zeit bitten wir von Rückfragen abzusehen. Es ist technisch sichergestellt, dass jeder Datensatz beantwortet wird. Es ist daher nicht erforderlich, Datensätze erneut einzuliefern. Im Interesse einer für alle Nutzer akzeptablen Antwortzeit sollen Datensätzen nur einmal eingeliefert werden.

## **Änderungsübersicht**

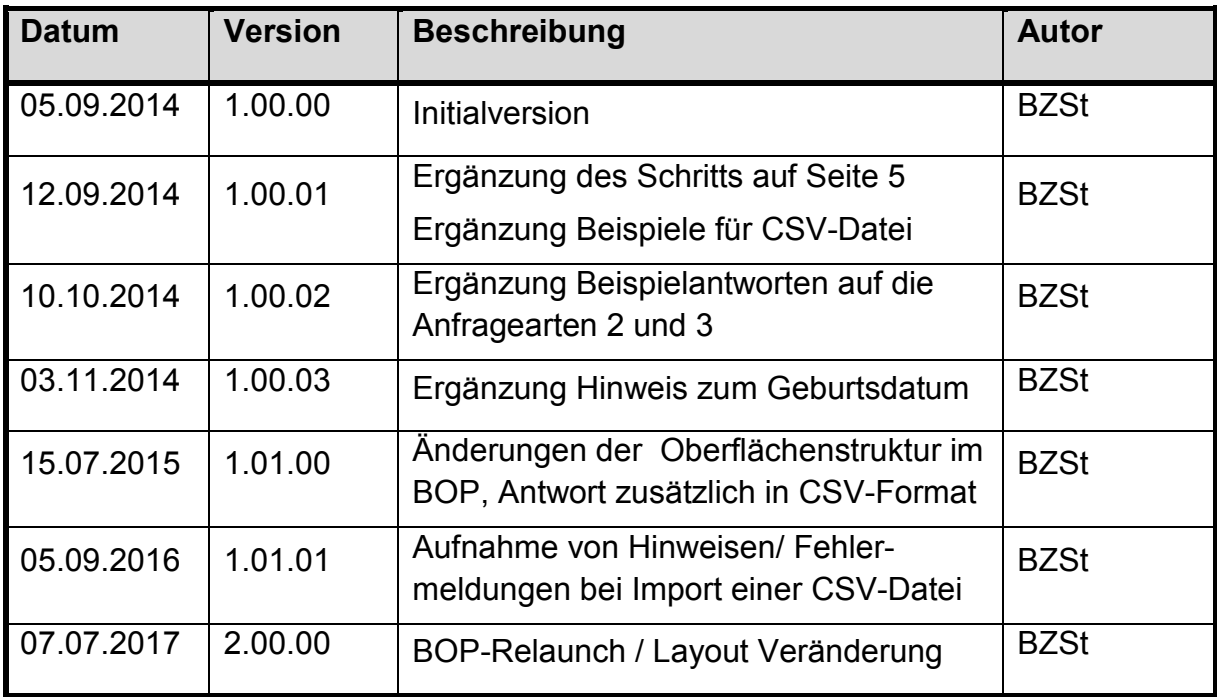

Als erstes loggen Sie sich bitte mit Hilfe Ihres Zertifikats in das BZStOnline-Portal unter https://www.elsteronline.de/bportal/ ein. Dann folgen Sie den nun beschriebenen Schritten:

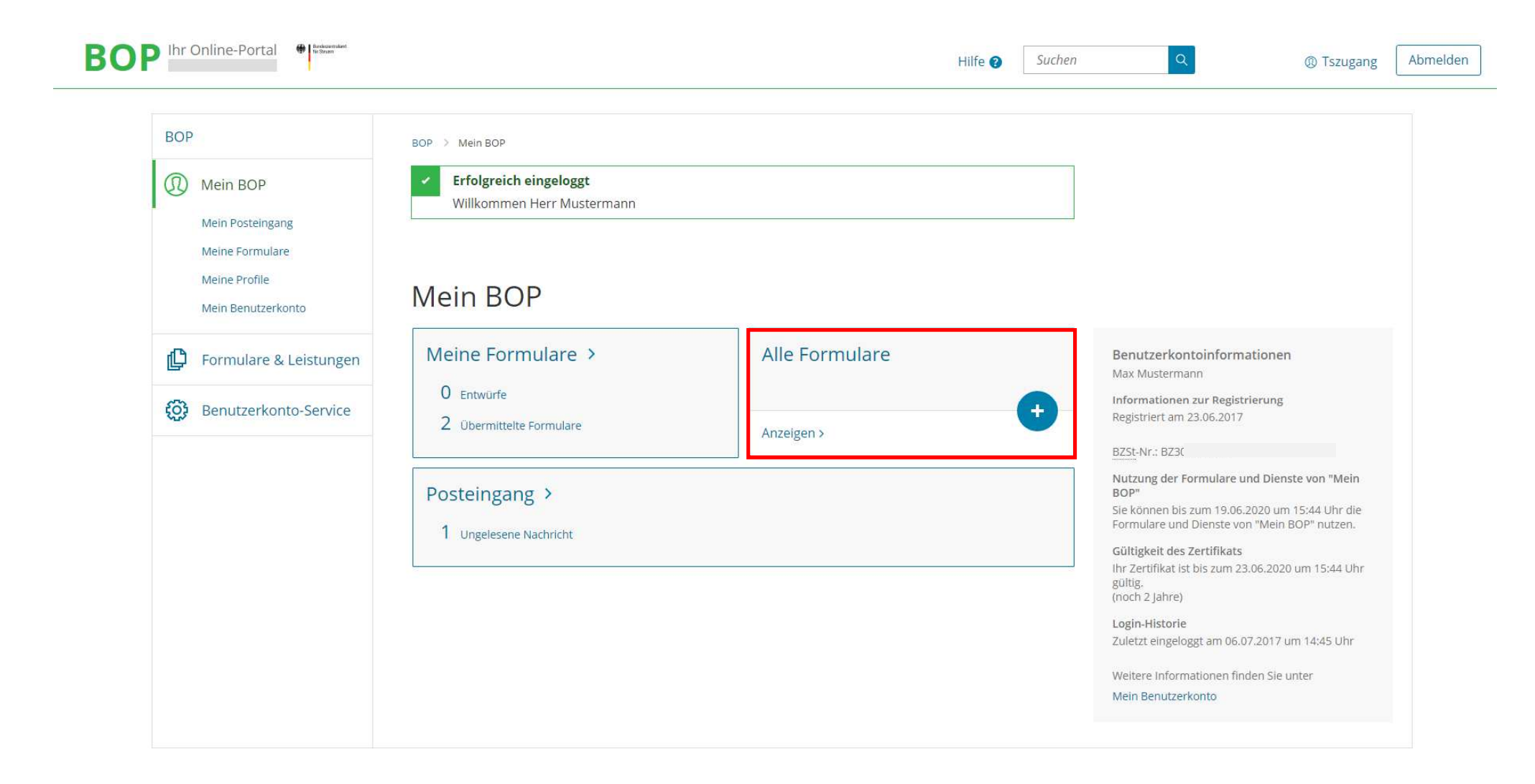

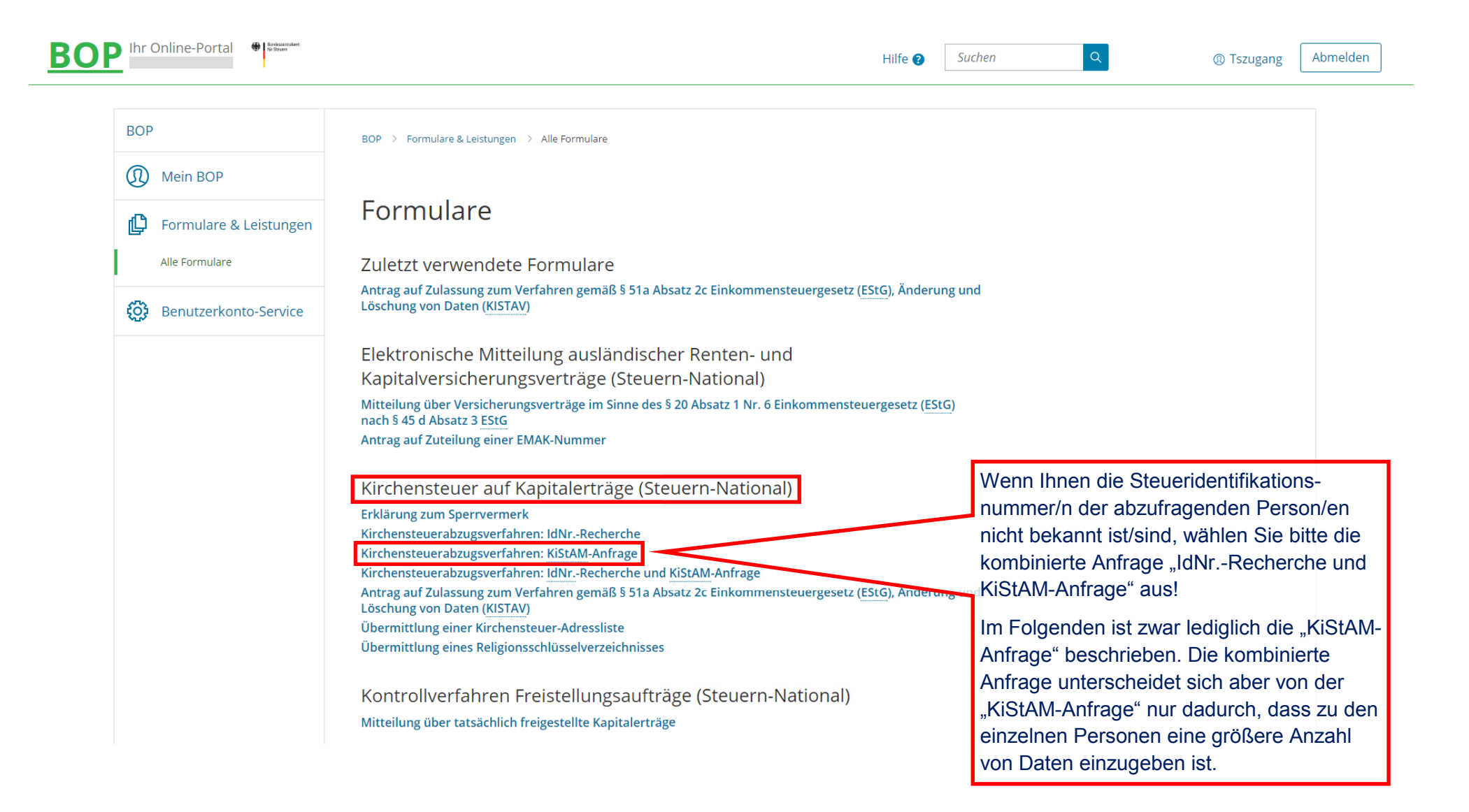

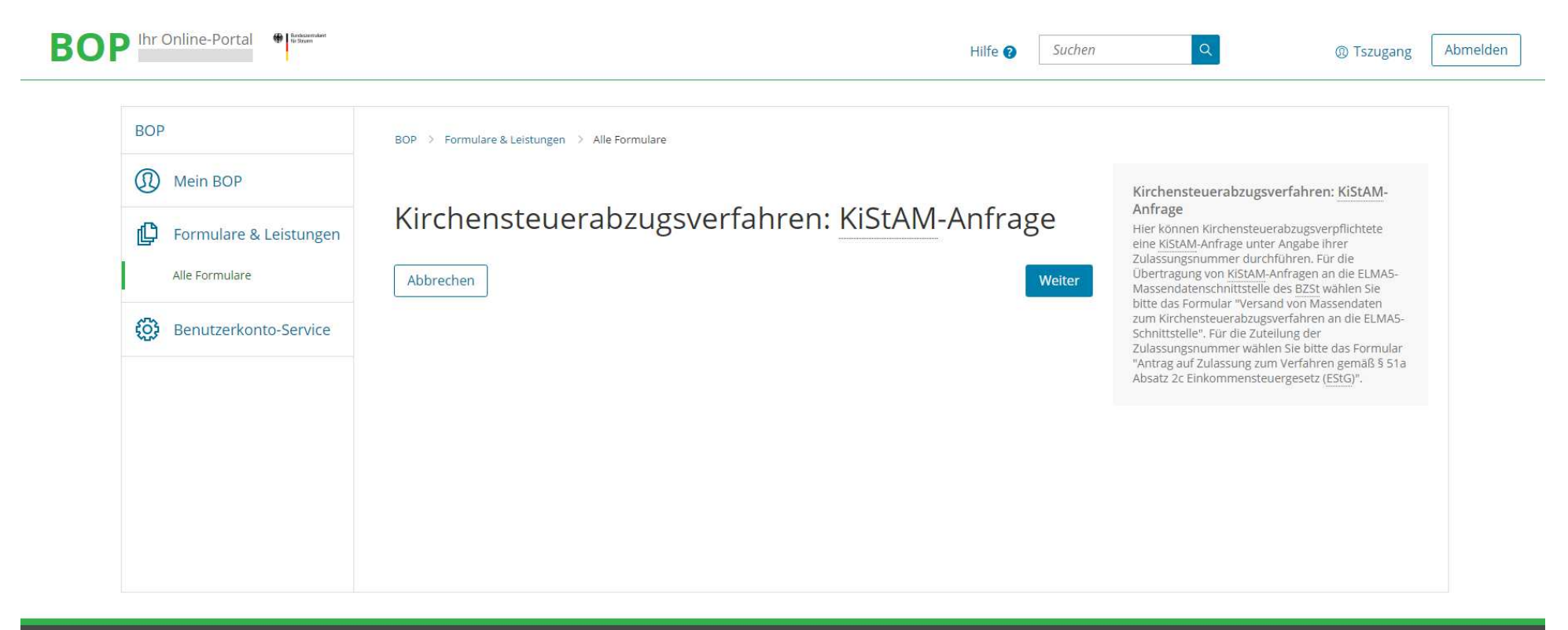

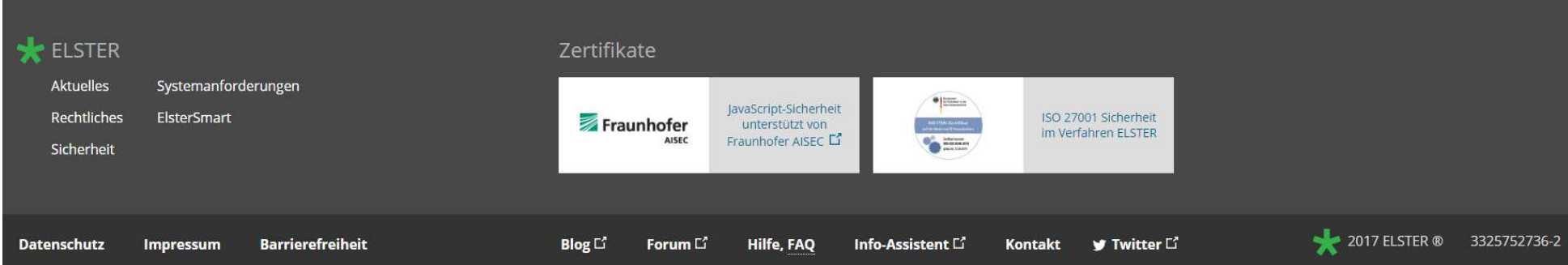

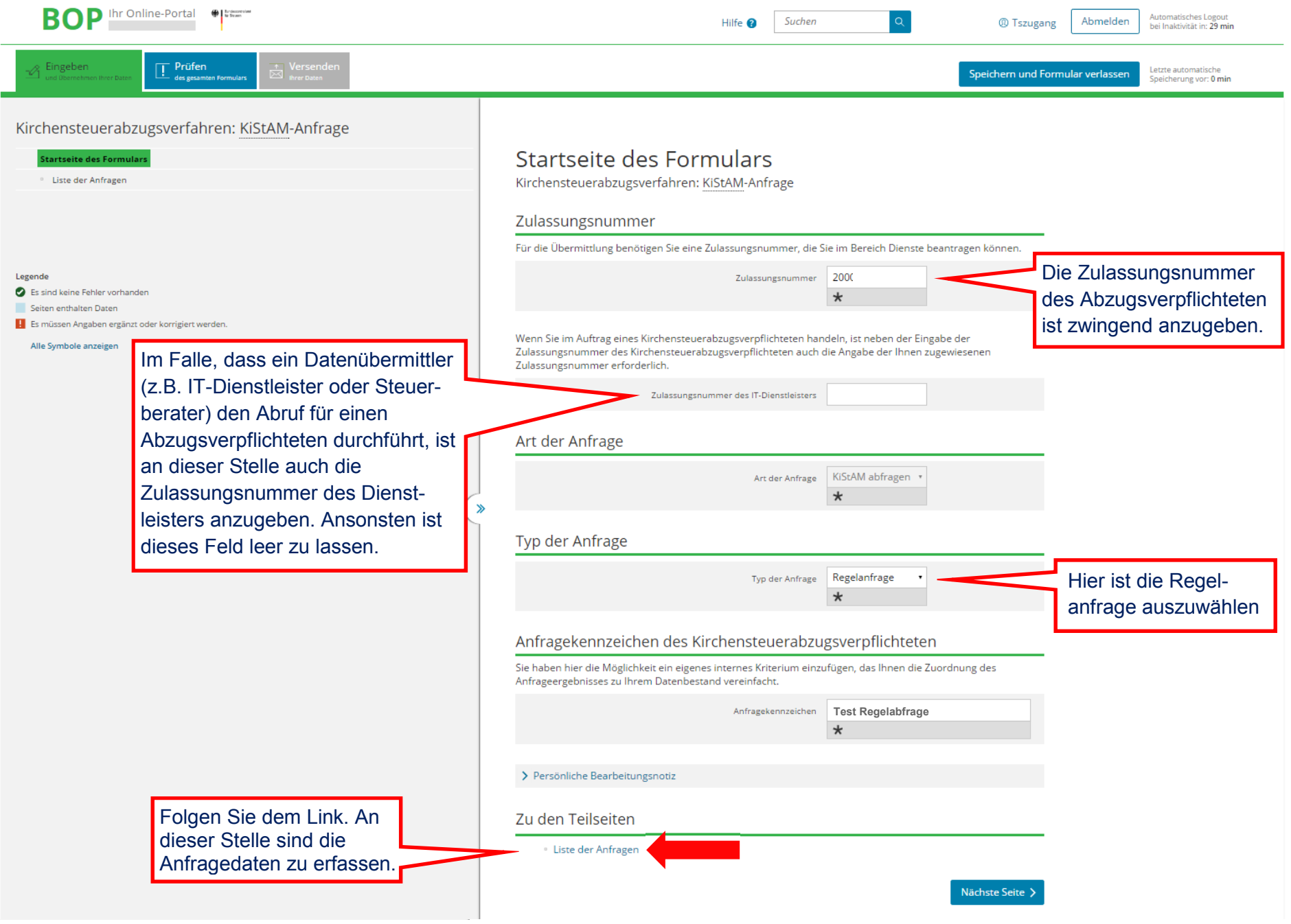

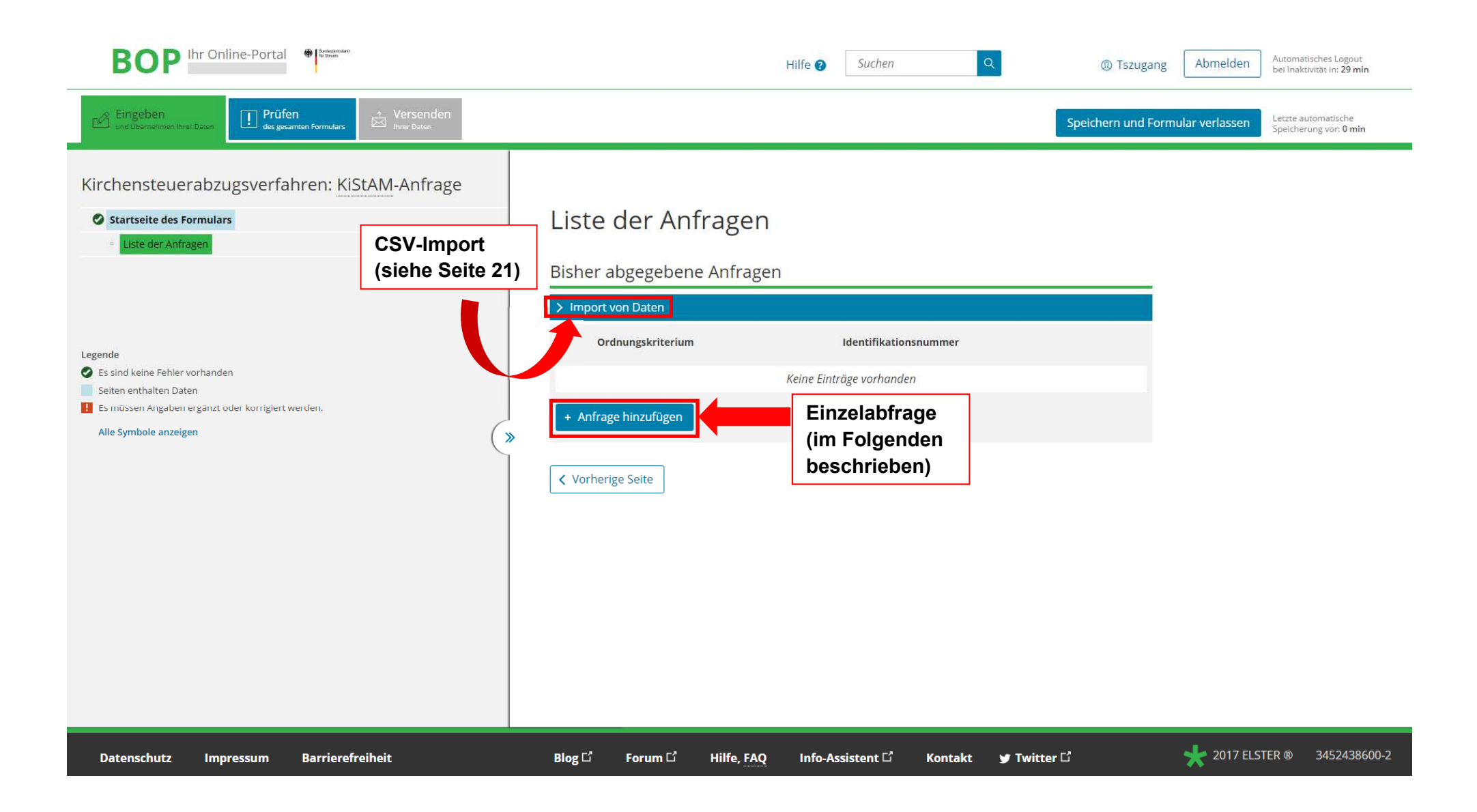

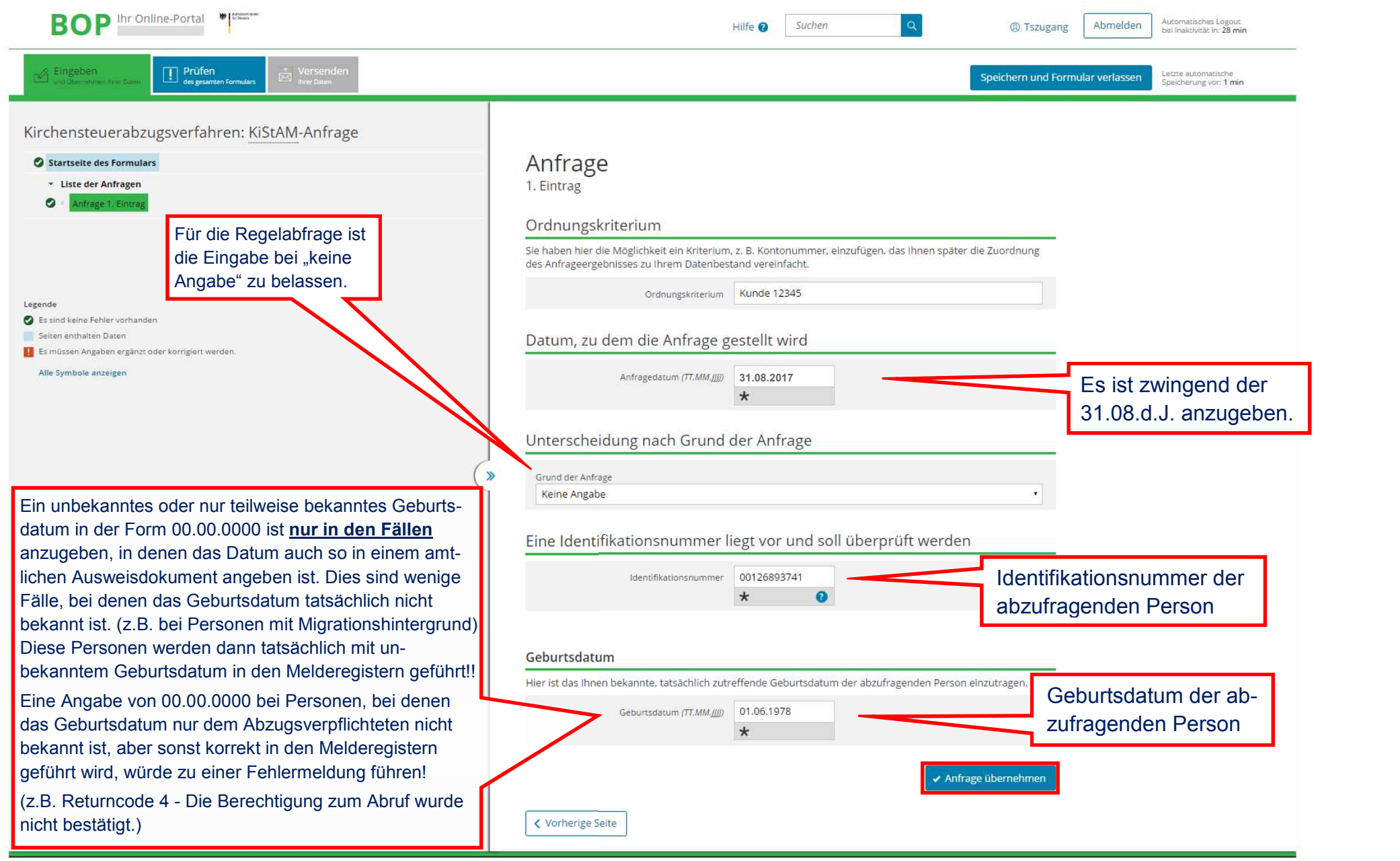

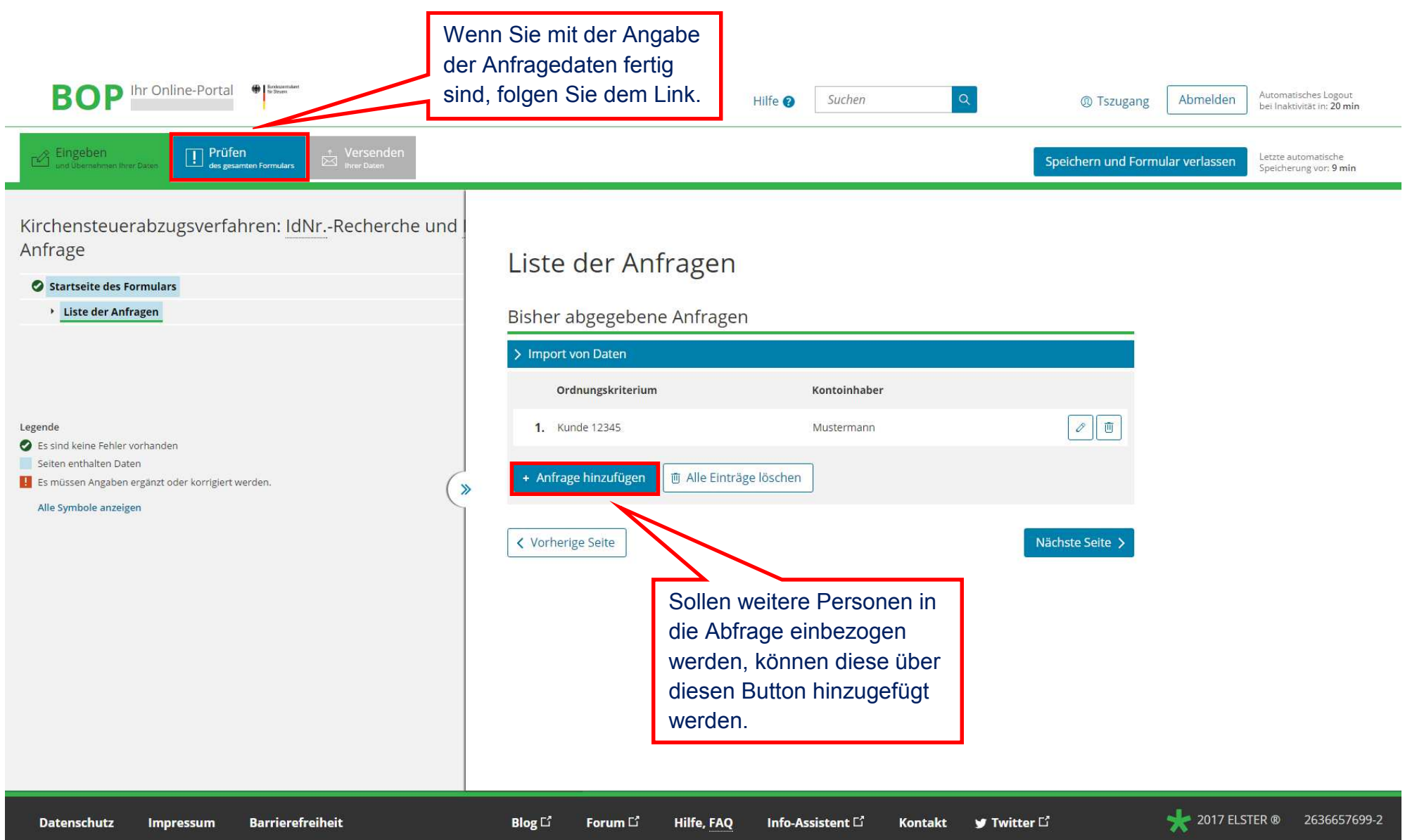

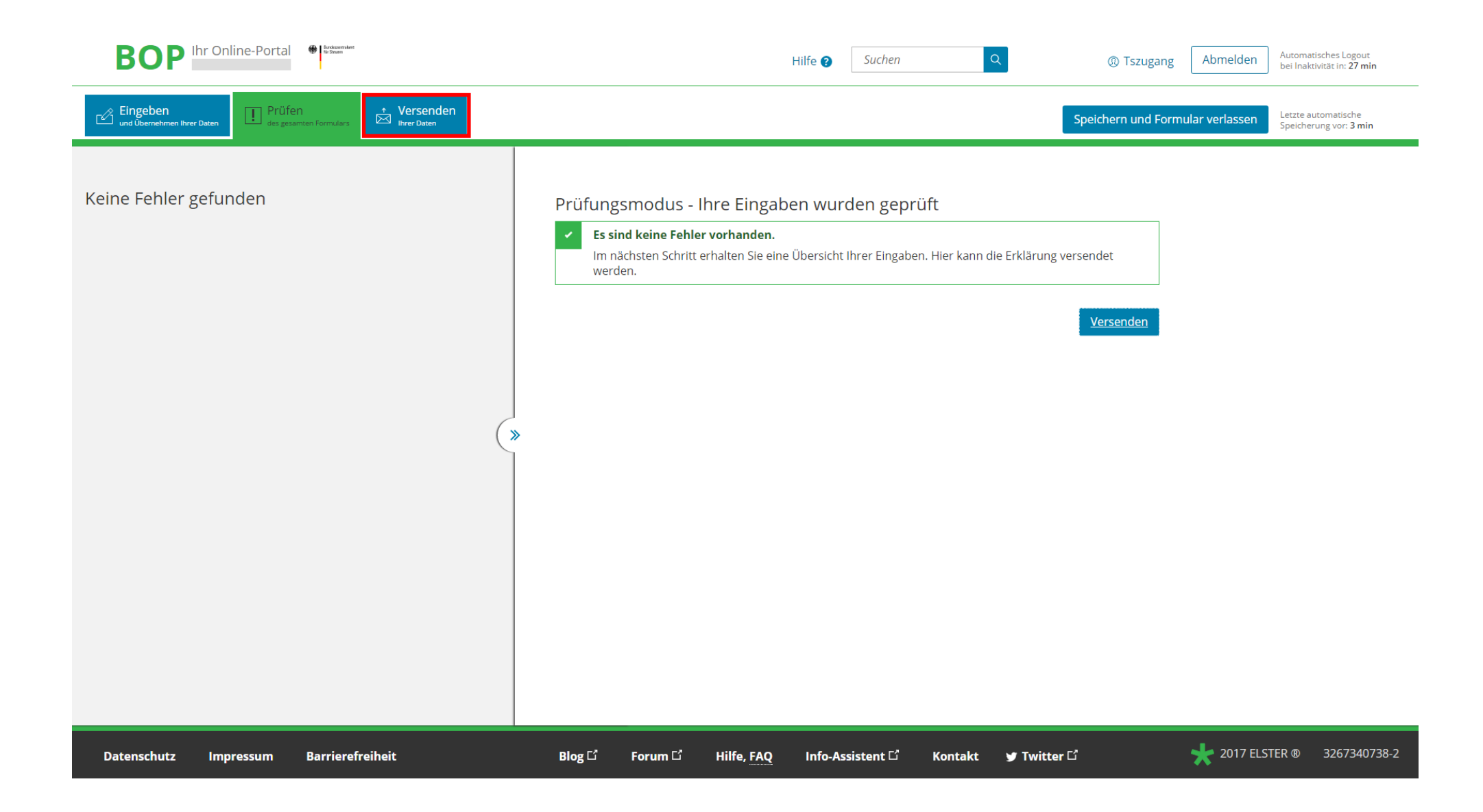

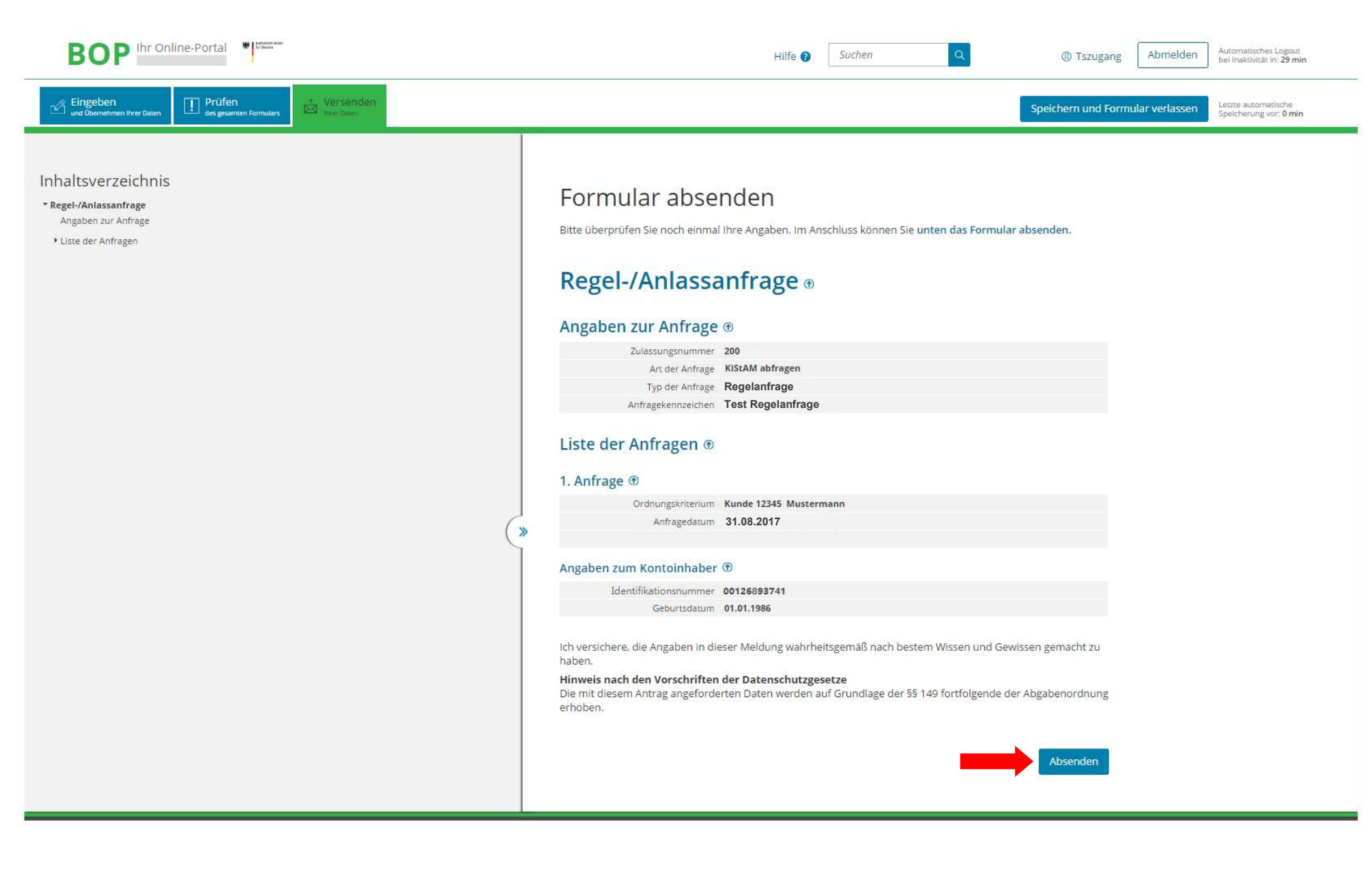

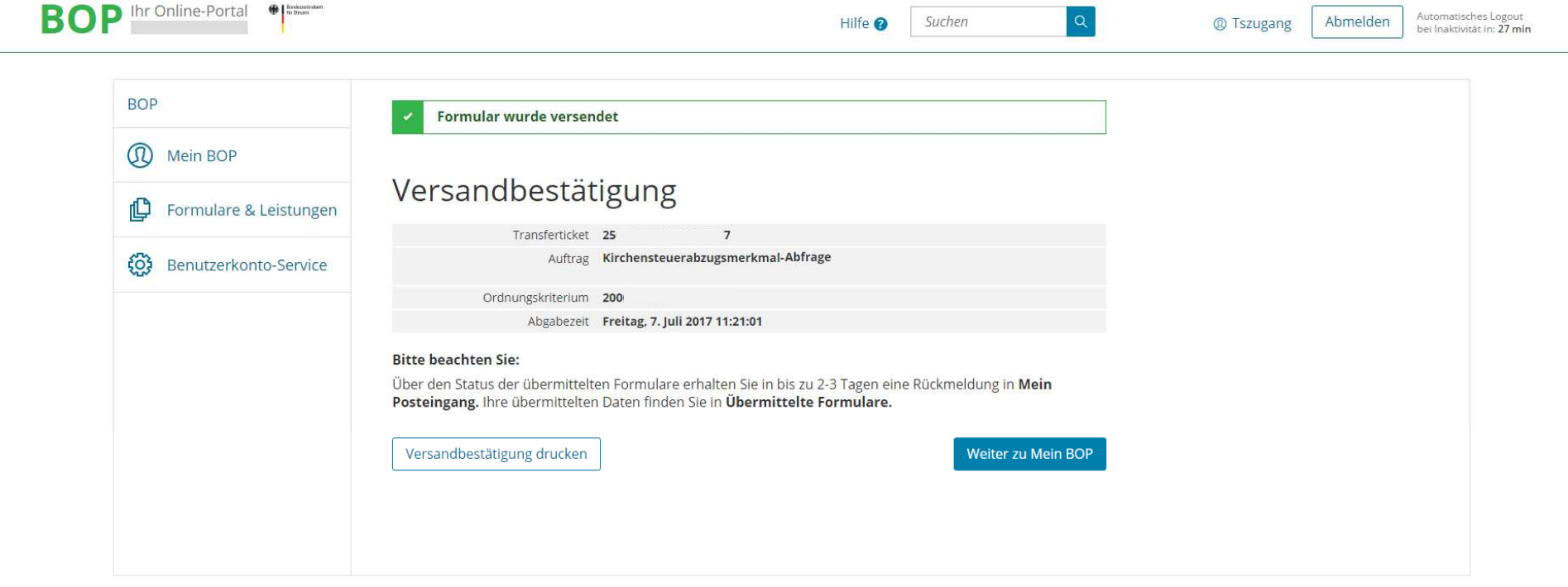

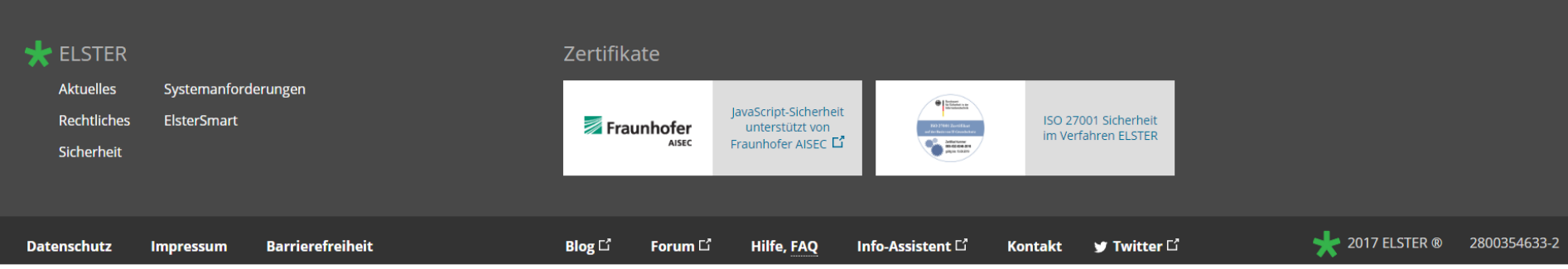

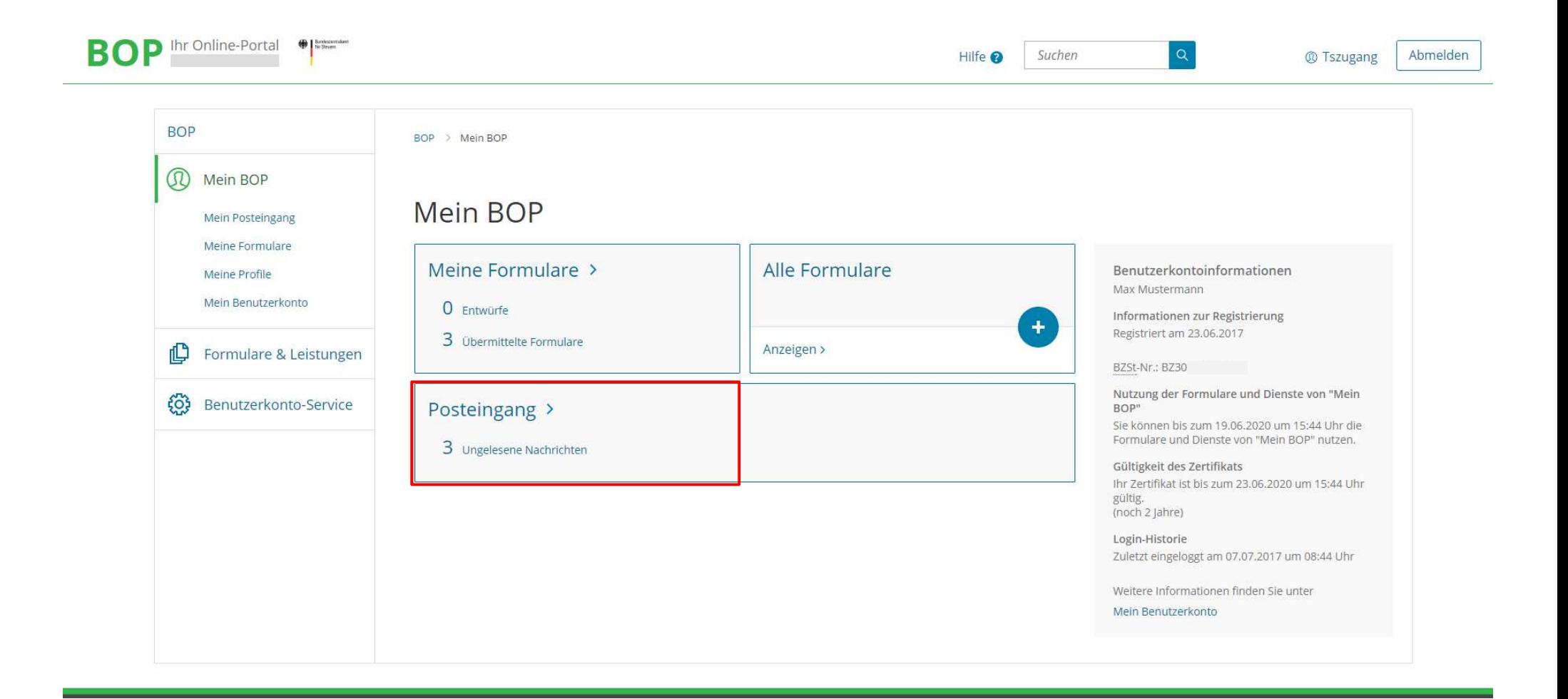

## **Versandbestätigung im Posteingang**

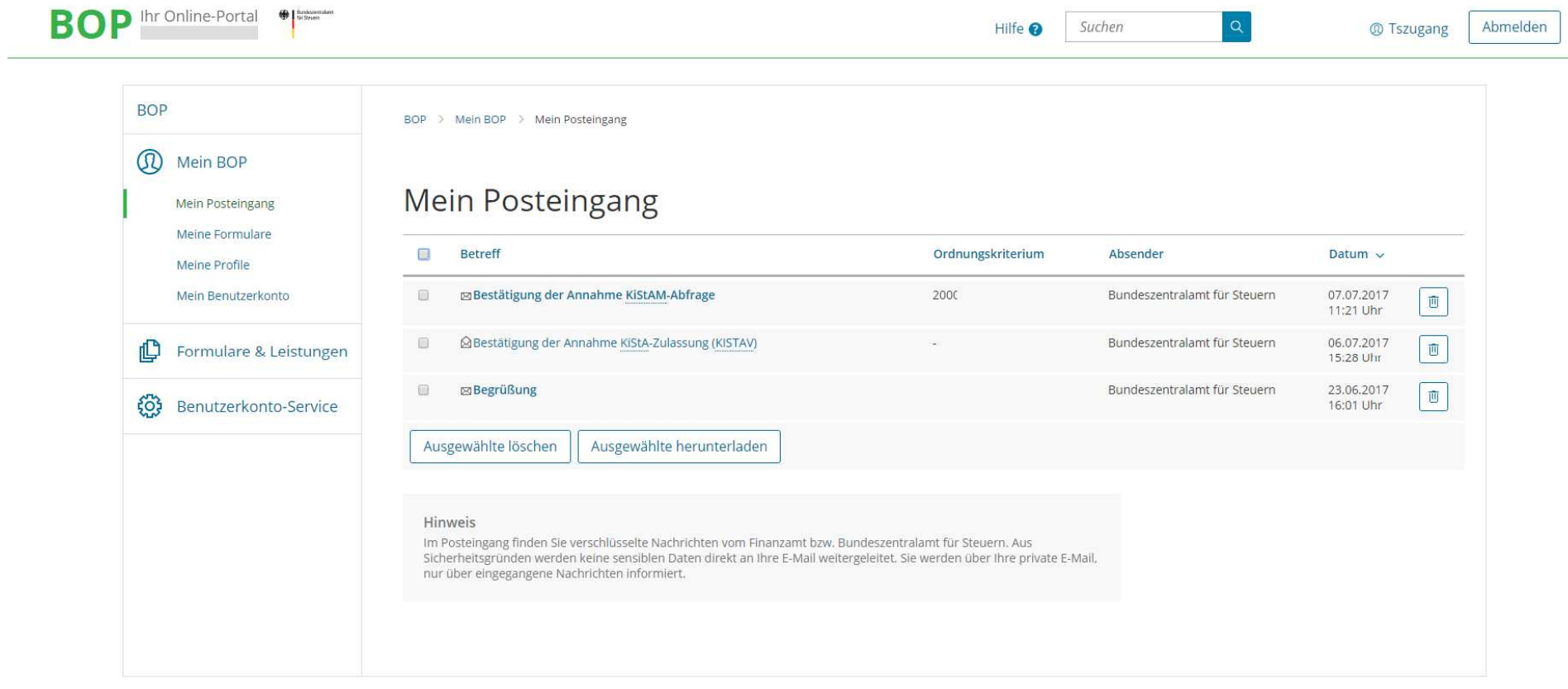

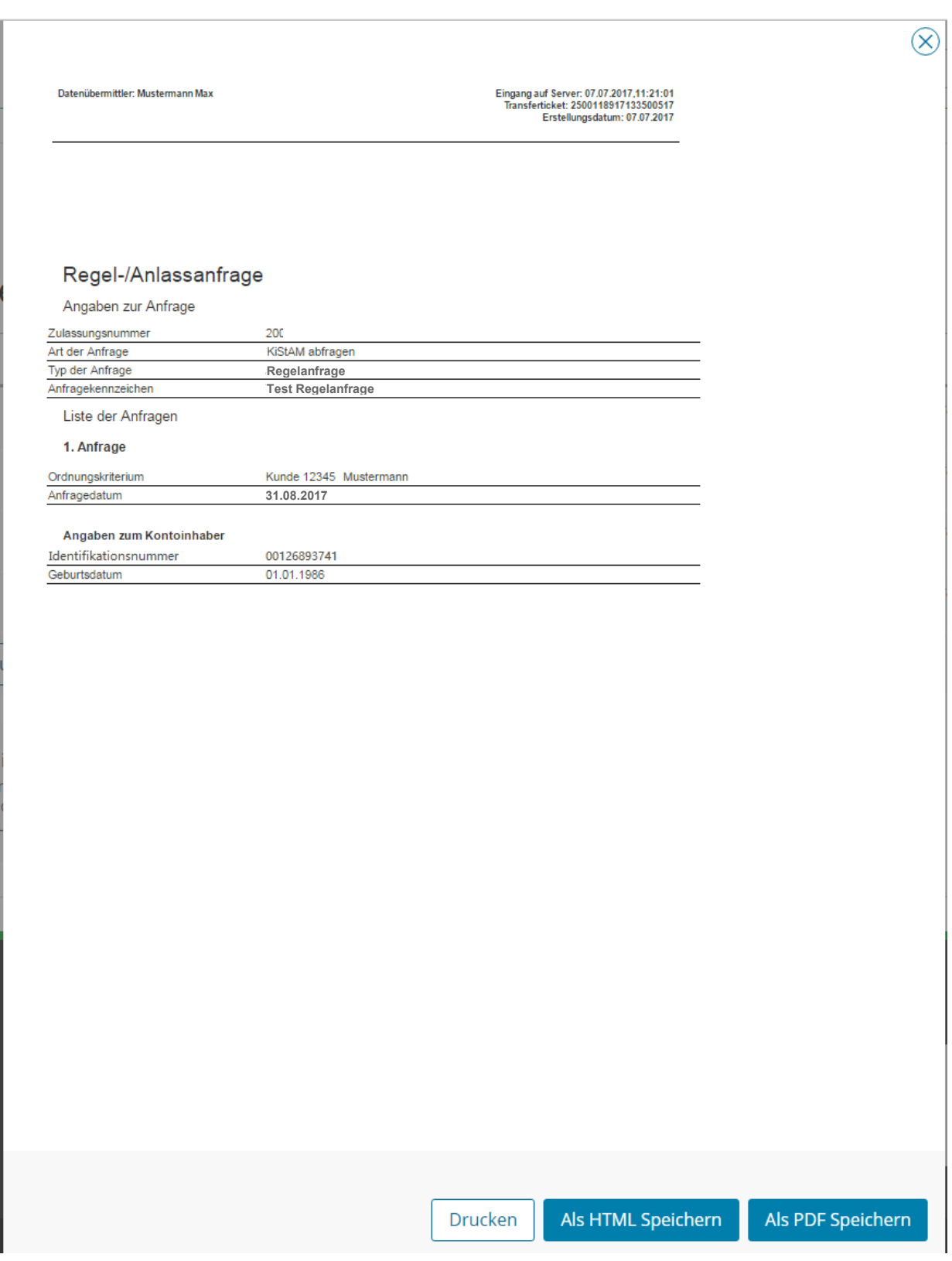

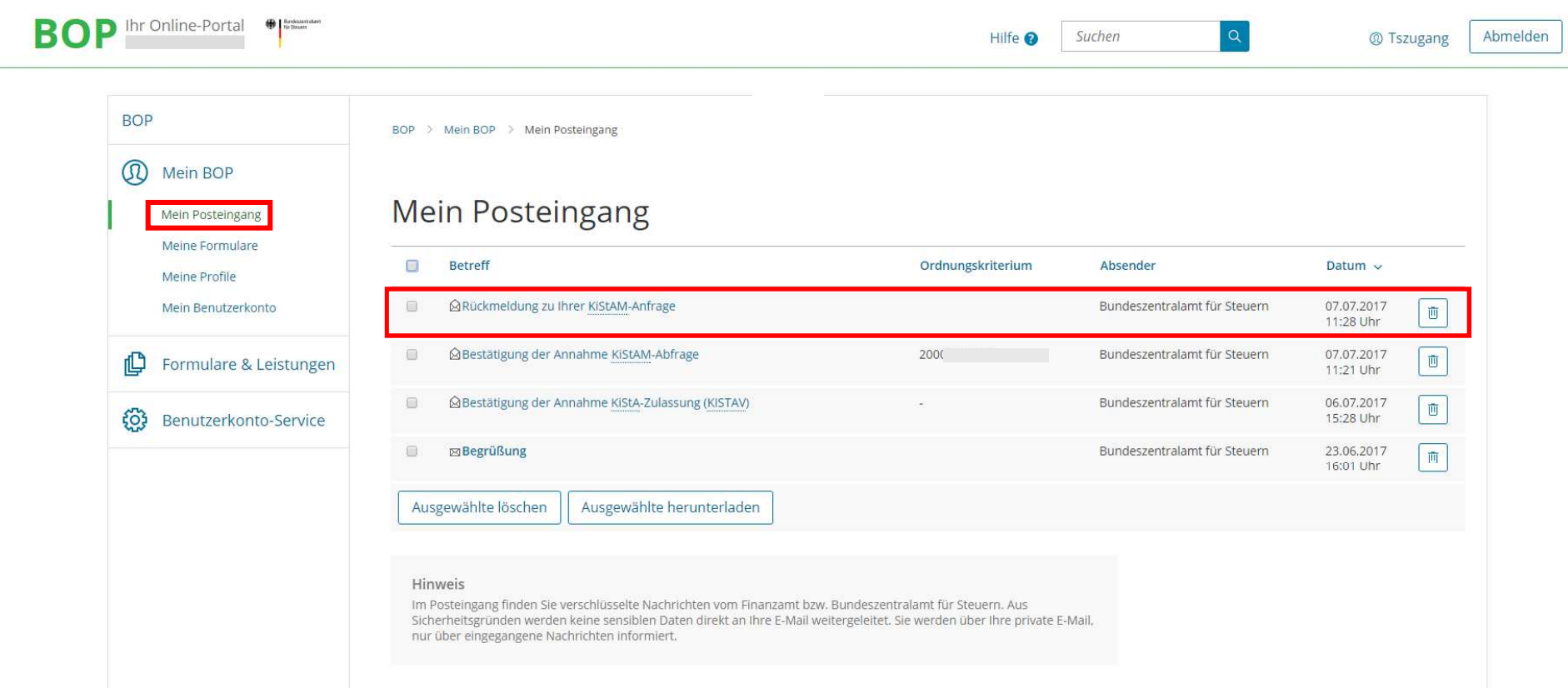

## **Antwort abholen als HTML, PDF oder CSV**

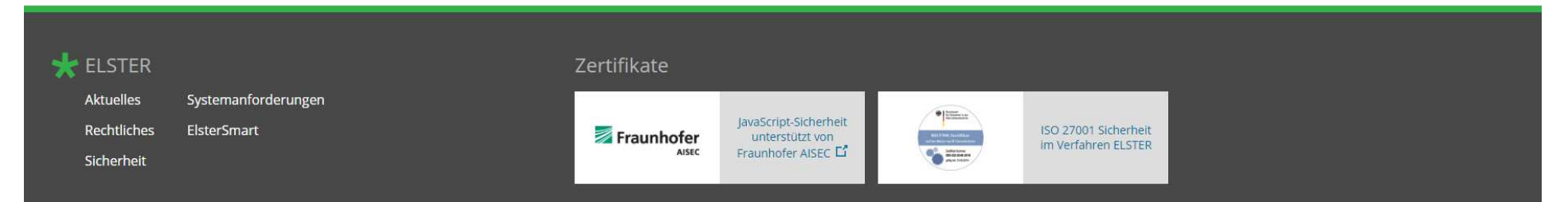

Mit dem Ergebnis der Regelanfrage kann frühestens nach 7 Werktagen gerechnet werden!!

## **Beispielantwort auf die kombinierte Anfrageart 3 als PDF (Antwort: IdNr und KiStAM)**

## **Daten der Anfrage**

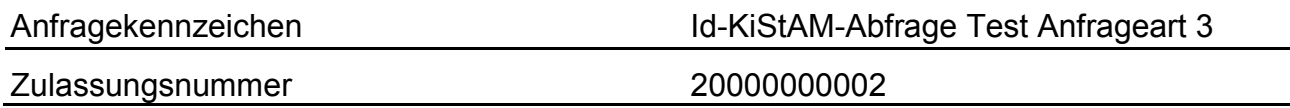

## **1. IdNr. erheben und KiStAM abfragen**

### **Anfrage**

#### **Angaben zur Anfrage**

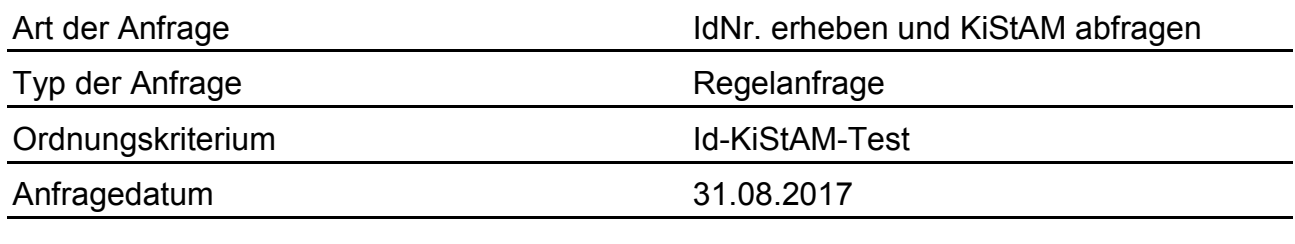

#### **Angaben zum Kontoinhaber**

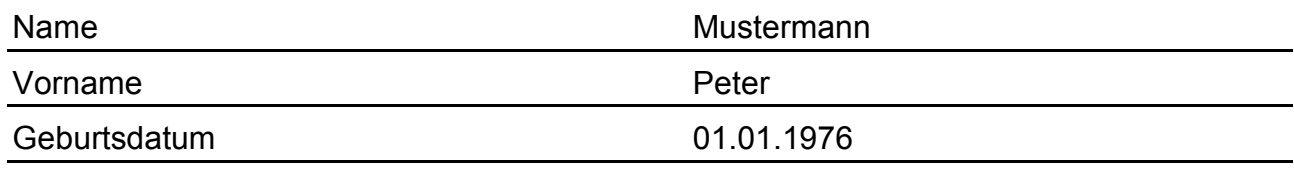

#### **Adresse**

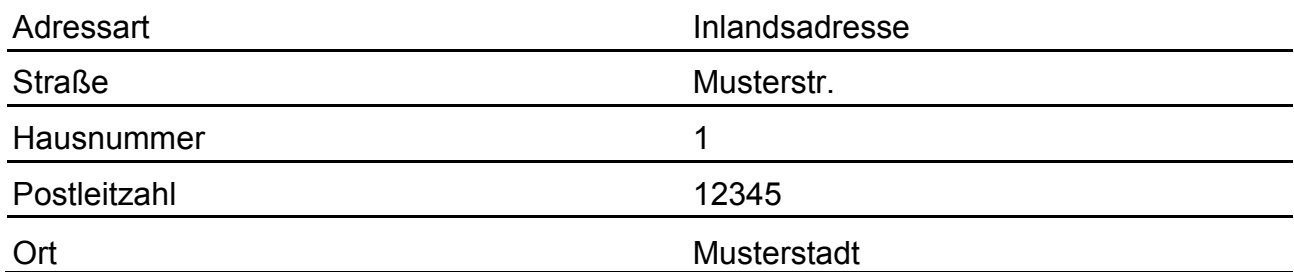

#### **Antwort**

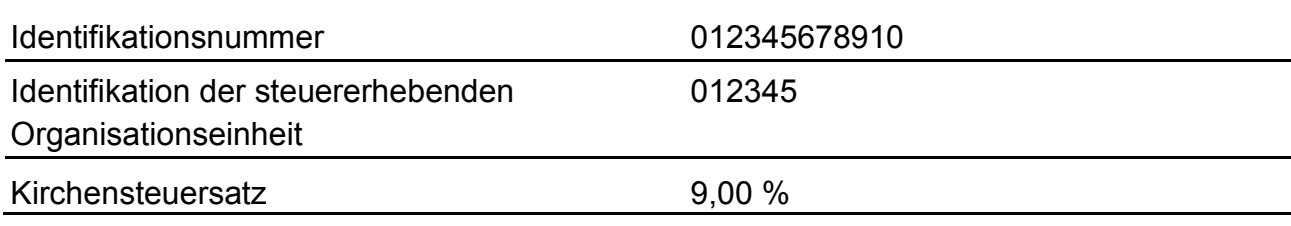

## **Beispielantwort auf die kombinierte Anfrageart 3 als PDF (Antwort: IdNr und kein KiStAM)**

## **Daten der Anfrage**

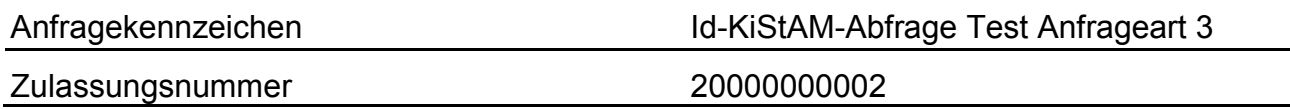

## **1. IdNr. erheben und KiStAM abfragen**

#### **Anfrage**

#### **Angaben zur Anfrage**

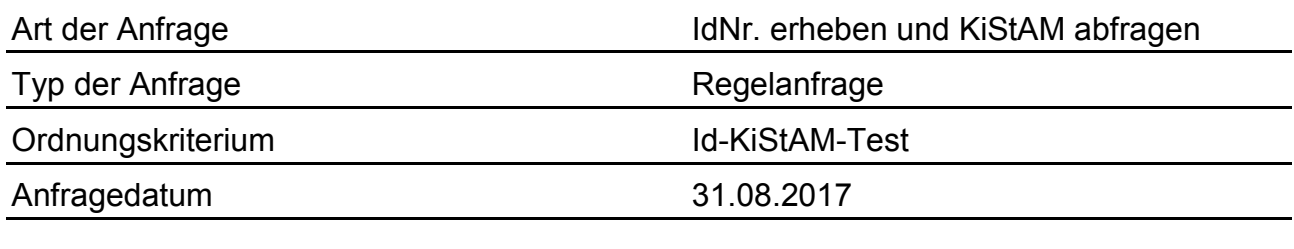

#### **Angaben zum Kontoinhaber**

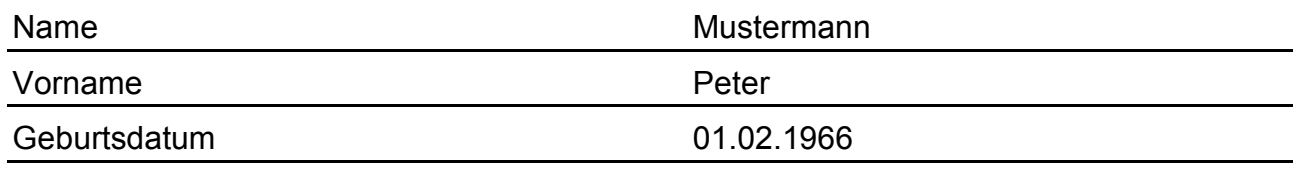

#### **Adresse**

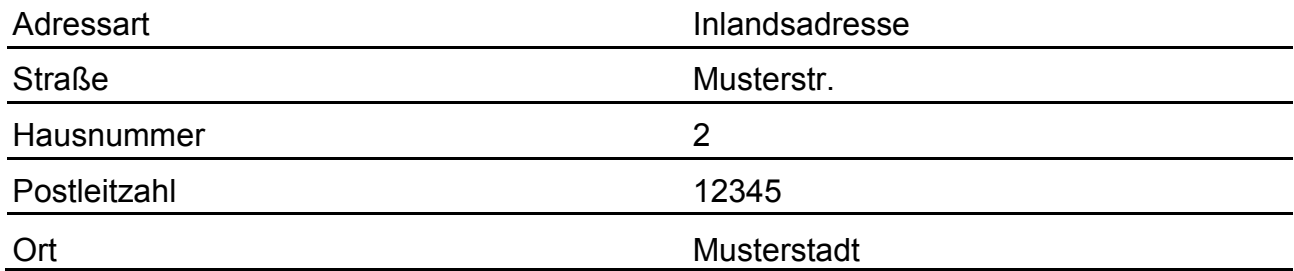

#### **Antwort**

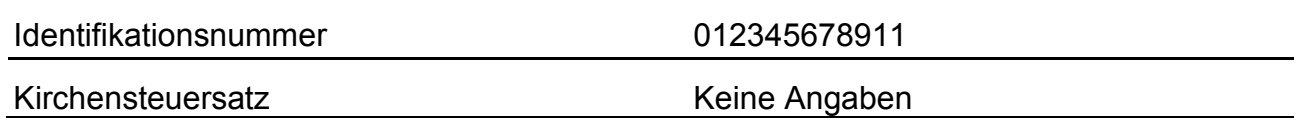

## **Beispielantwort auf die KiStAM Anfrageart 2 als PDF (Antwort: KiStAM)**

## **Daten der Anfrage**

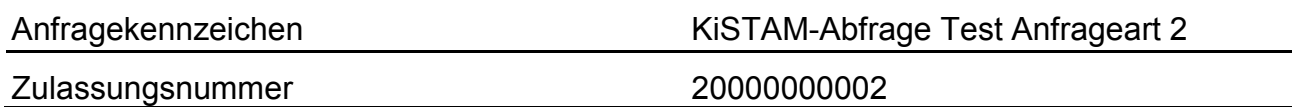

## **1. KiStAM abfragen**

### **Anfrage**

#### **Angaben zur Anfrage**

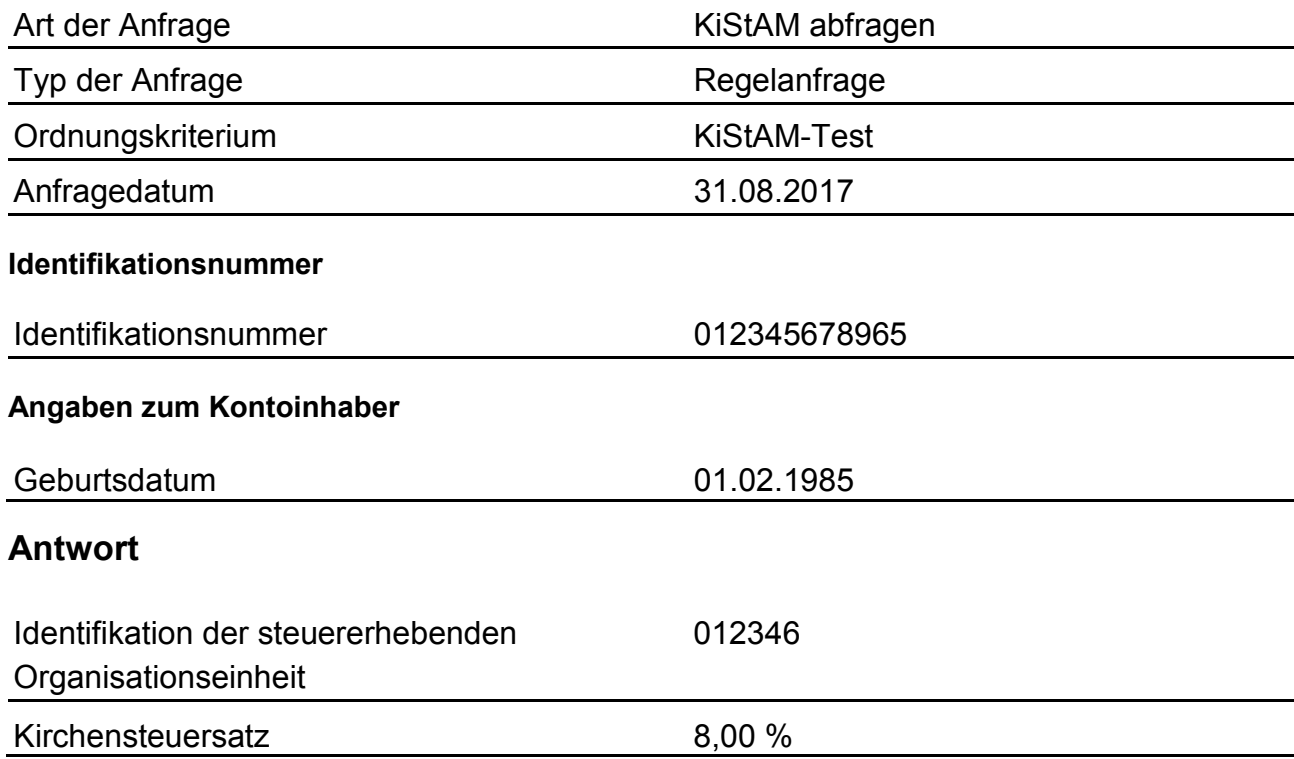

## **Beispielantwort auf die KiStAM Anfrageart 2 als PDF (Antwort: kein KiStAM)**

## **Daten der Anfrage**

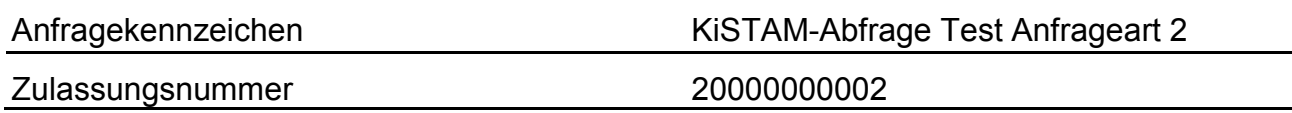

## **1. KiStAM abfragen**

#### **Anfrage**

#### **Angaben zur Anfrage**

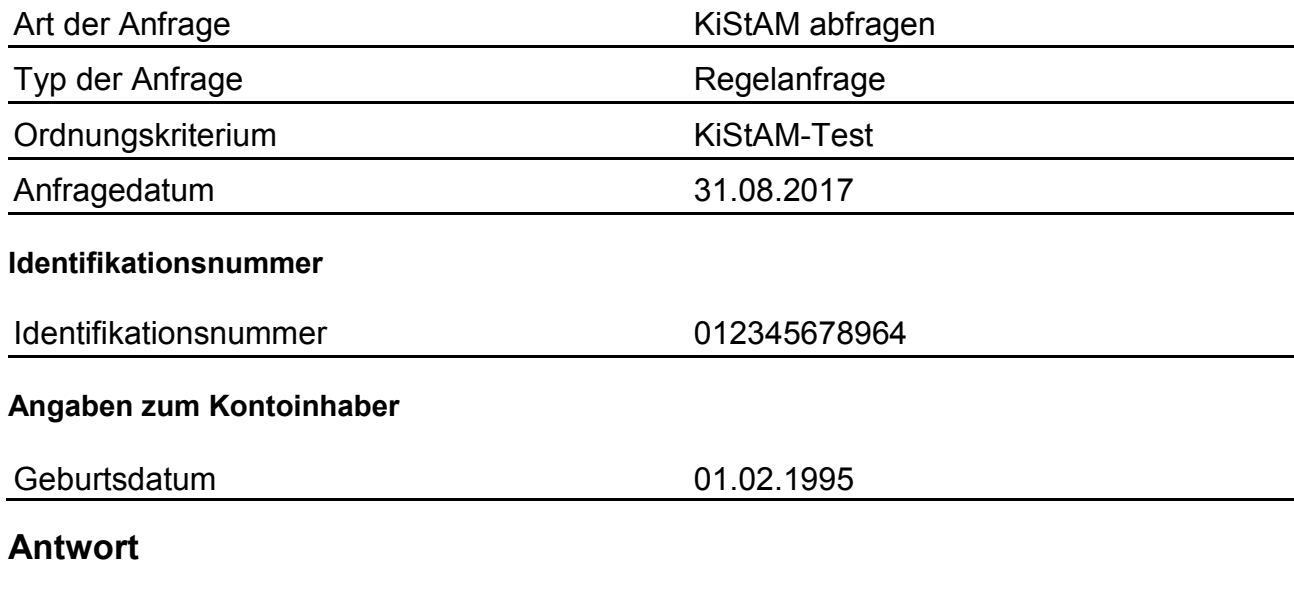

Kirchensteuersatz Keine Angaben

 Es sind auch fachliche Fehlerrückmeldungen möglich! Eine Liste der möglichen Fehlermeldungen und wie damit umzugehen ist, finden Sie im Kommunikationshandbuch Teil II im Kapitel "4.3.4 Auftreten eines fachlichen Fehlers bei einem Anfragedatensatz" auf Seite 51/52.

# **CSV-Import**

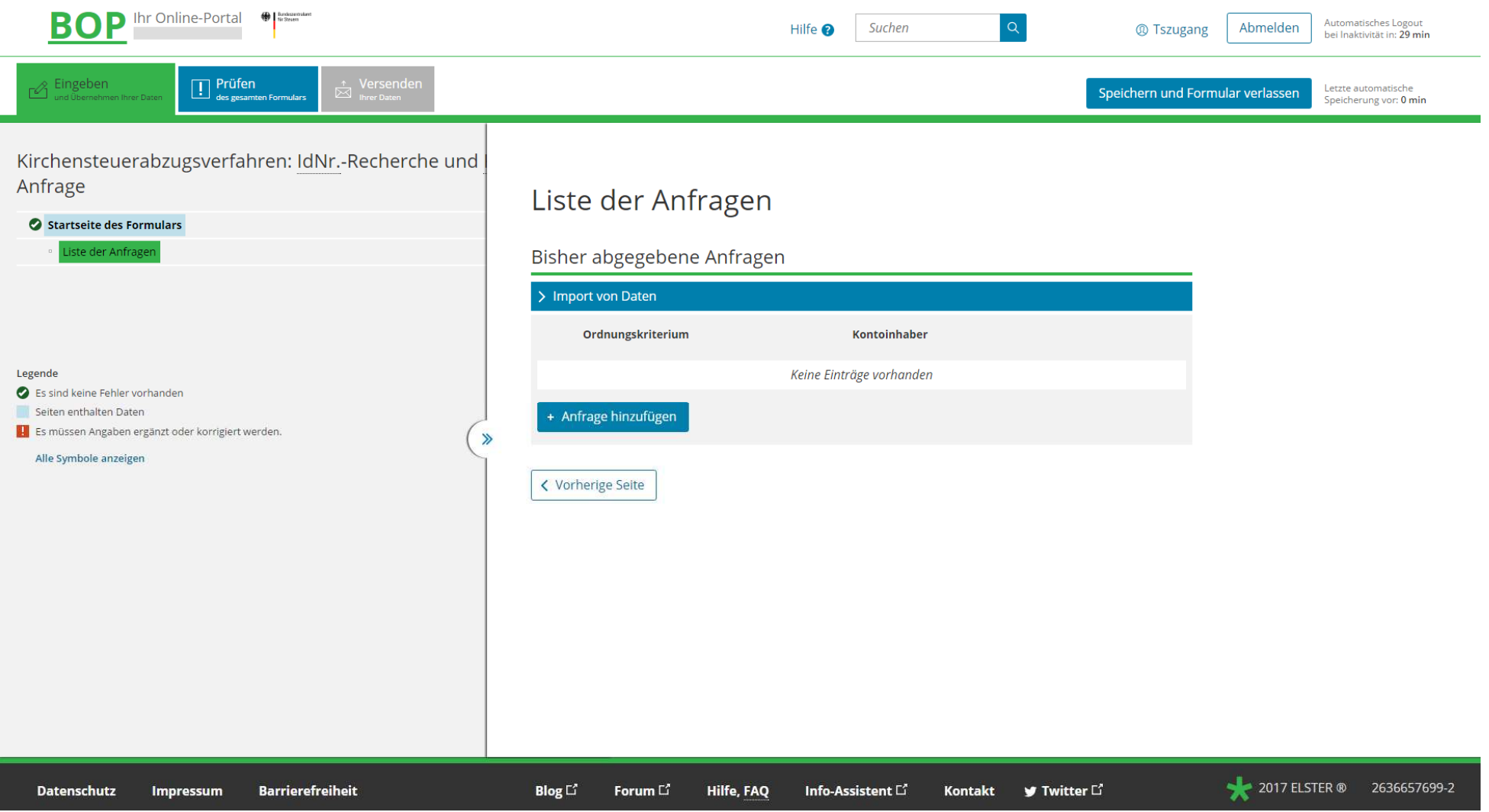

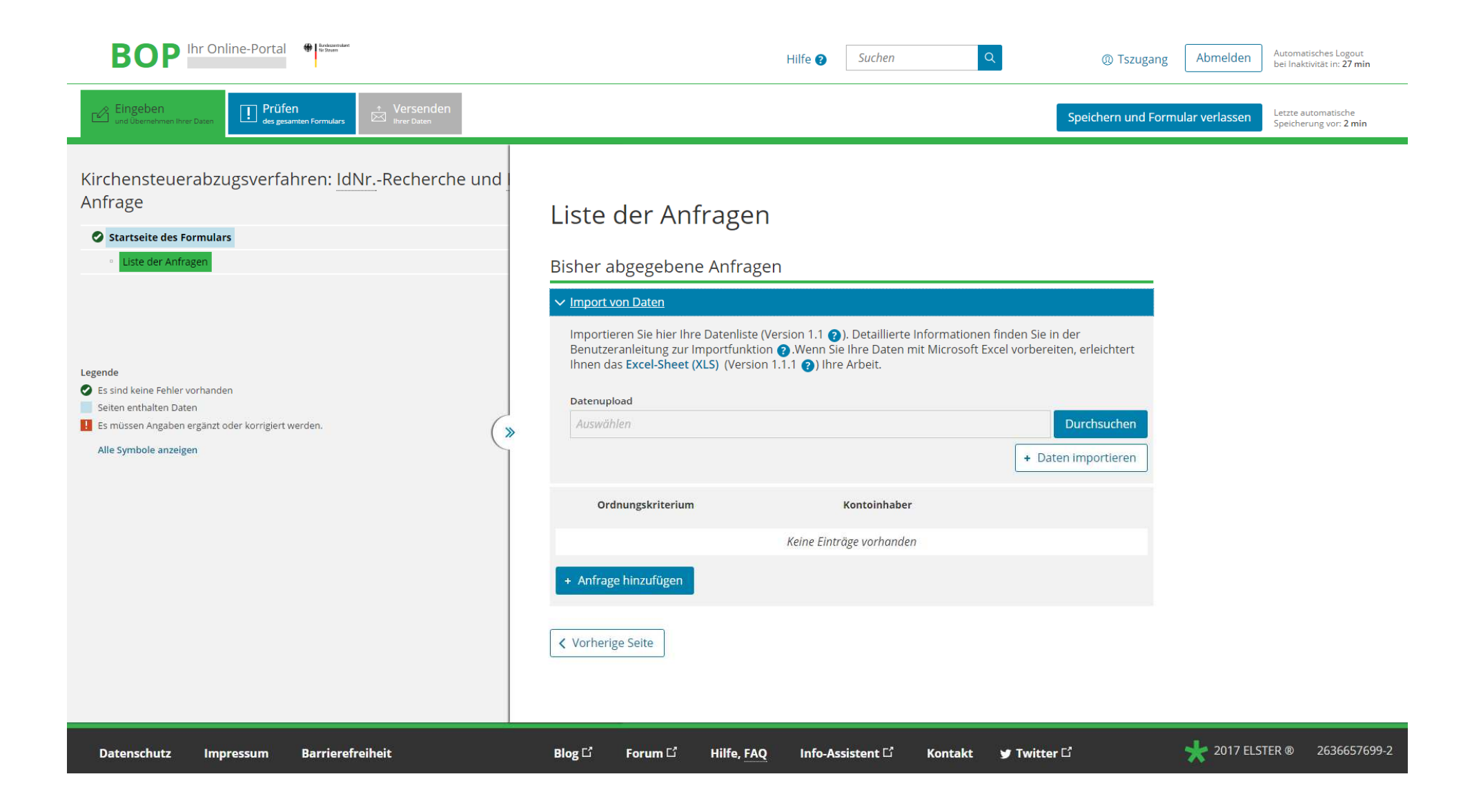

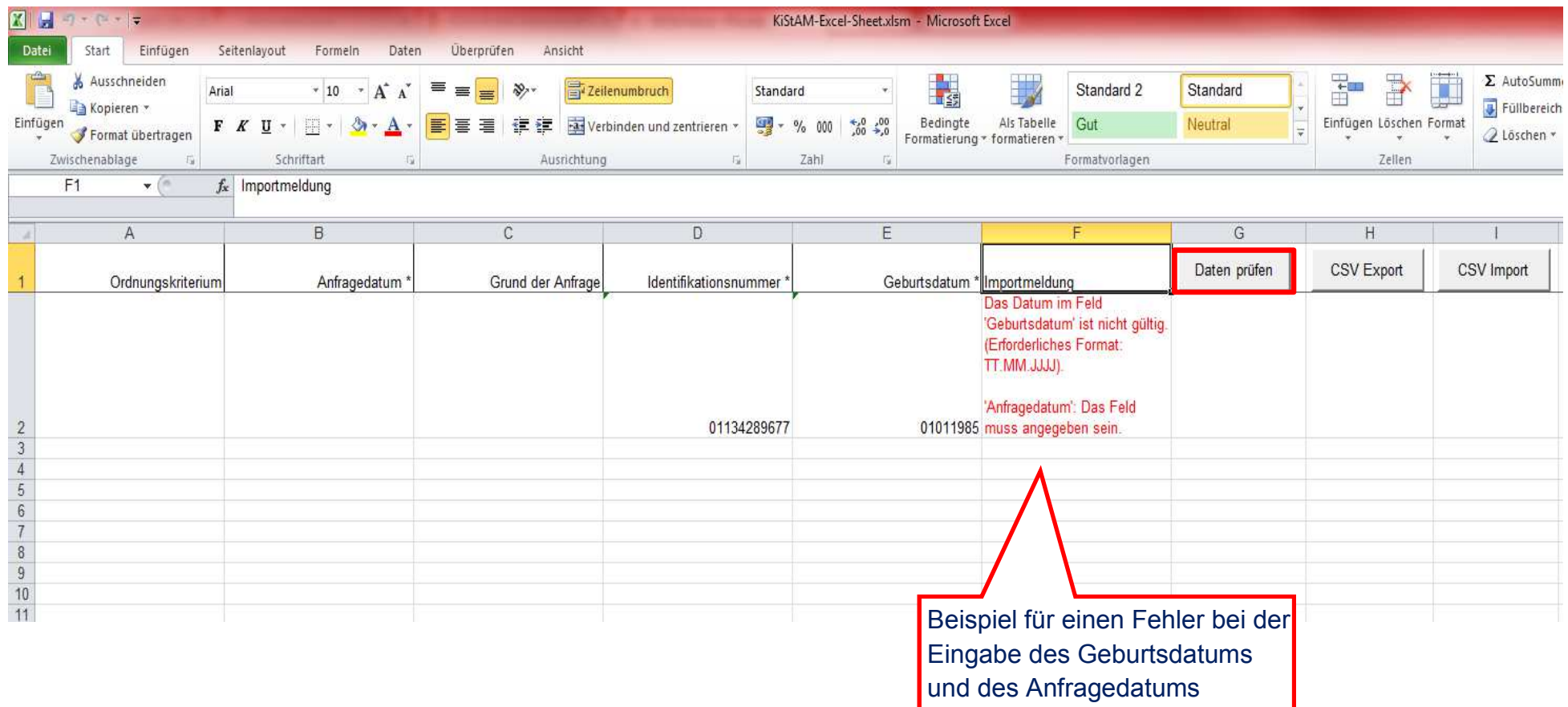

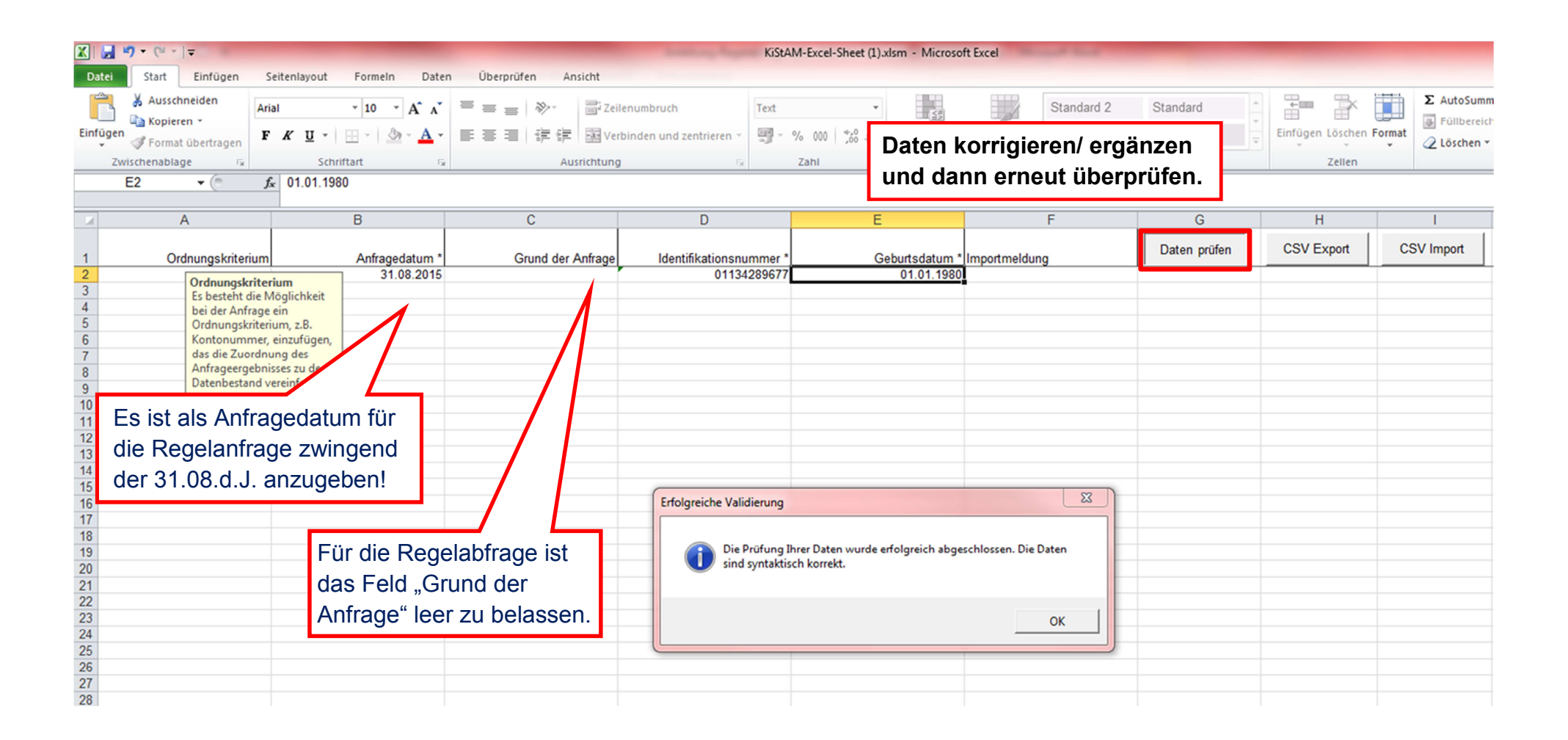

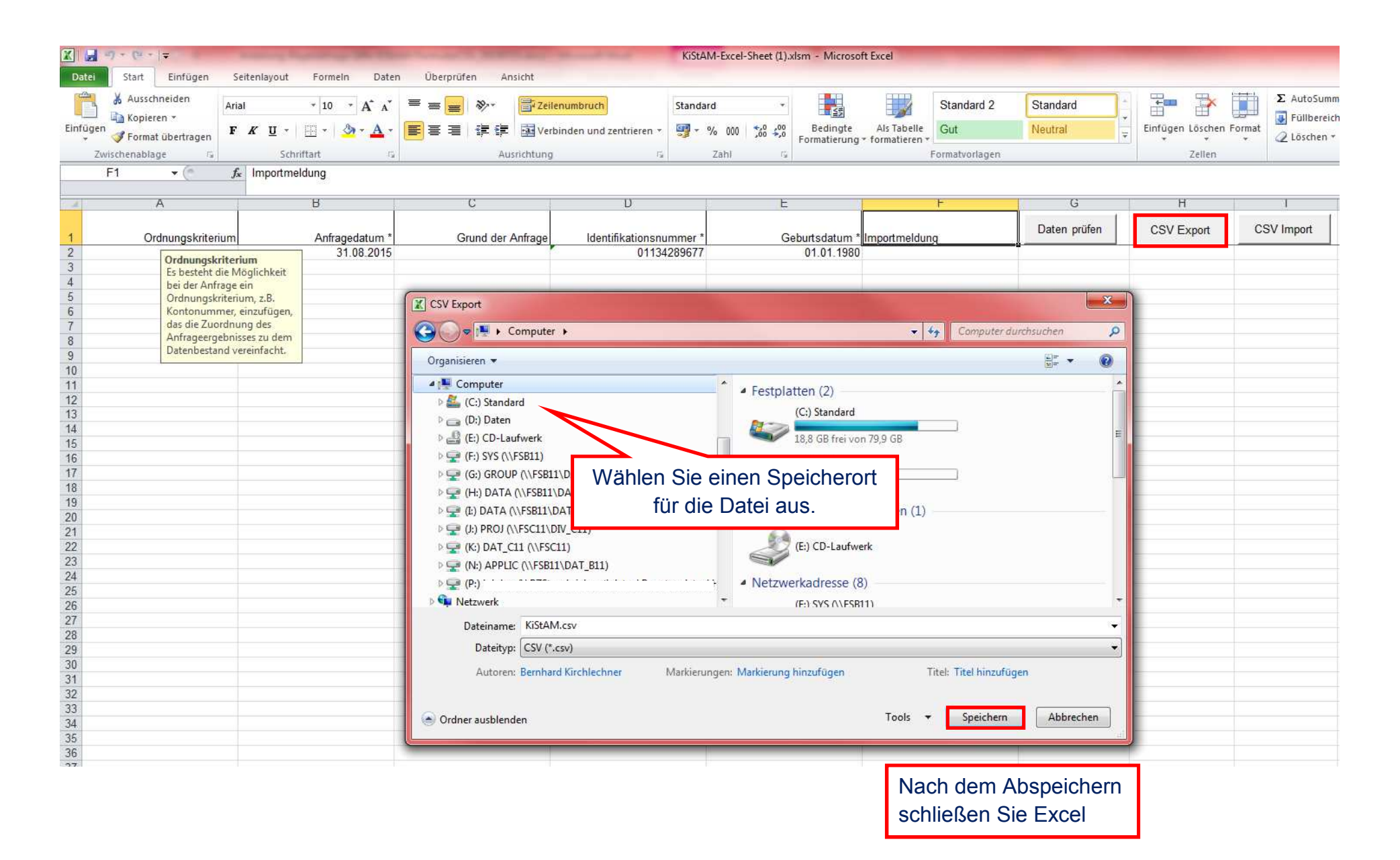

### **Beispiel für eine CSV-Datei zur `KiStAM – Anfrage´ (Import im Webformular)**

Ordnungskriterium,Anfragedatum\*,Grund der Anfrage(leer),Identifikationsnummer\*,Geburtsdatum\*

,31.08.2017,,08842365191,00.00.0000

,31.08.2017,,09942365172,01.01.1995

,31.08.2017,,01125948638,05.05.1980

,31.08.2017,,00926358742,04.04.1975

,31.08.2017,,01129543865,09.09.1965

### **Beispiel für eine CSV-Datei zur `IdNr-Recherche und KiSTAM–Anfrage´ (Import im Webformular)**

Ordnungskriterium,Anfragedatum\*,Grund der Anfrage(leer),Titel,Name\*,Vorname,Namensvorsatz,Namenszusatz,Geburtsdatum\*,Adressart\*,Auslandsadressergaenzung,Strasse,Hausnummer,Zusatz,Postleitzahl,Ort\*,Staat, Kunde 123,31.08.2017,,,Mustermann,Peter,,,00.00.0000,INLAND,,Musterstr.,1,,12345,Musterstadt,, Kunde 124, 31.08.2017,,,Mustermann, Peter,,,01.01.1995, INLAND,,Musterstr.,1,,12345,Musterstadt,, Kunde 125,31.08.2017,,,Mustermann,Peter,,,05.05.1980,INLAND,,Musterstr.,1,,12345,Musterstadt,, Kunde 126,31.08.2017,,,Mustermann,Peter,,,04.04.1975,INLAND,,Musterstr.,1,,12345,Musterstadt,, Kunde 127,31.08.2017,,,Mustermann,Peter,,,09.09.1965,INLAND,,Musterstr.,1,,12345,Musterstadt,,

**Die erste Zeile wird nicht geprüft und auch nicht importiert, daher kann diese auch leer gelassen werden. Diese Zeile ist aber auf jeden Fall zumindest als Platzhalter anzugeben, da sonst der erste Eintrag nicht importiert wird.** 

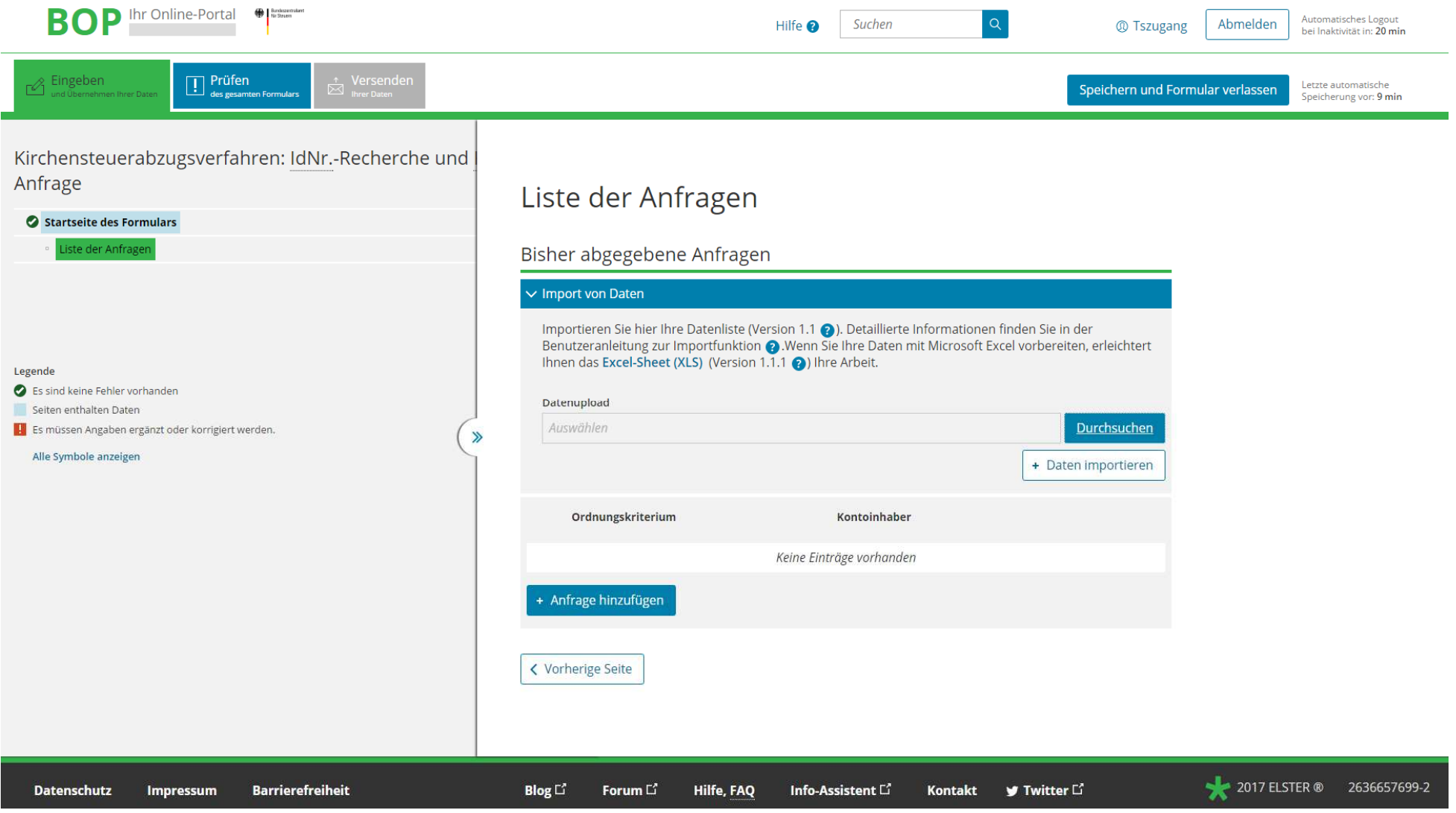

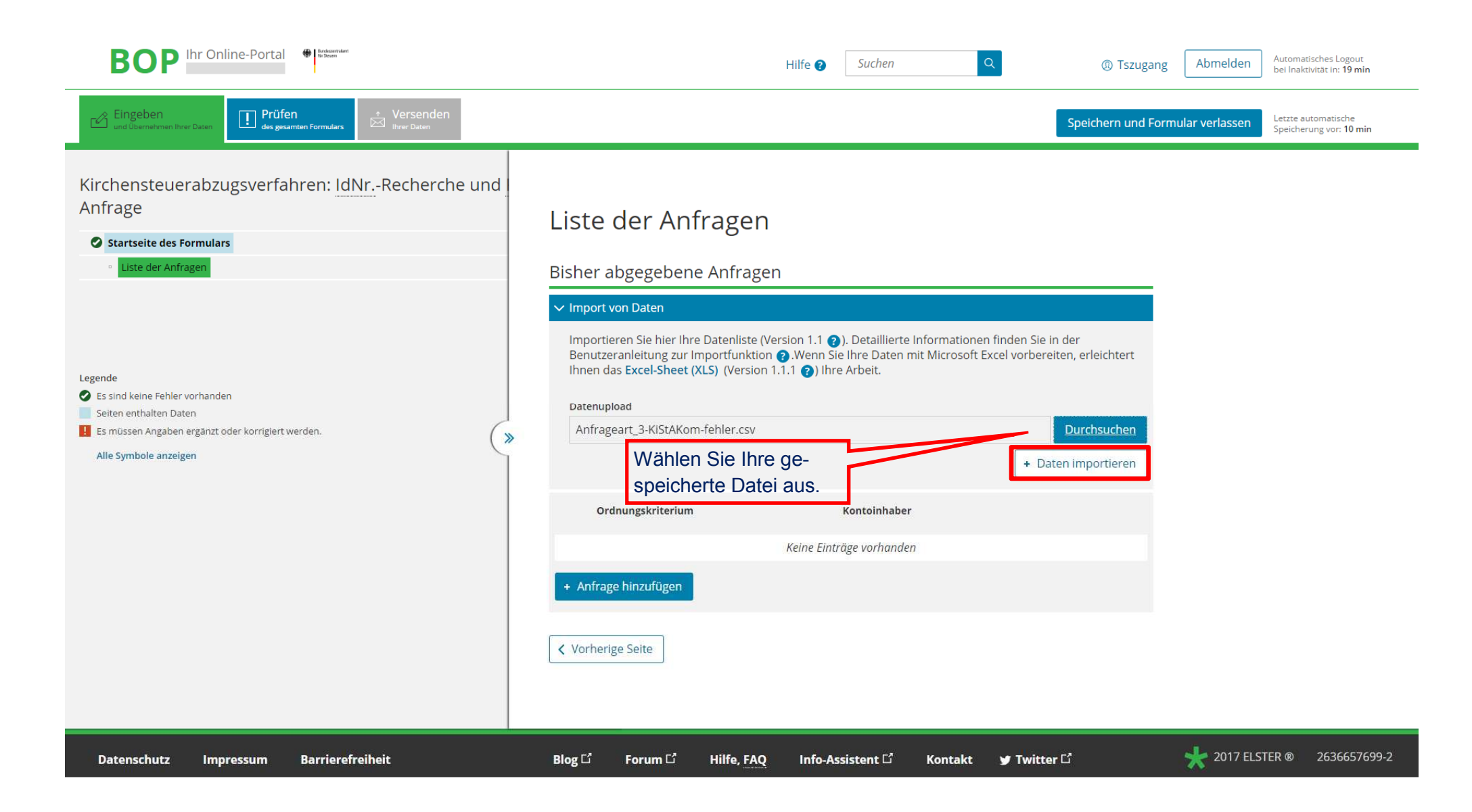

## **Mögliche Hinweise und Fehlermeldungen**

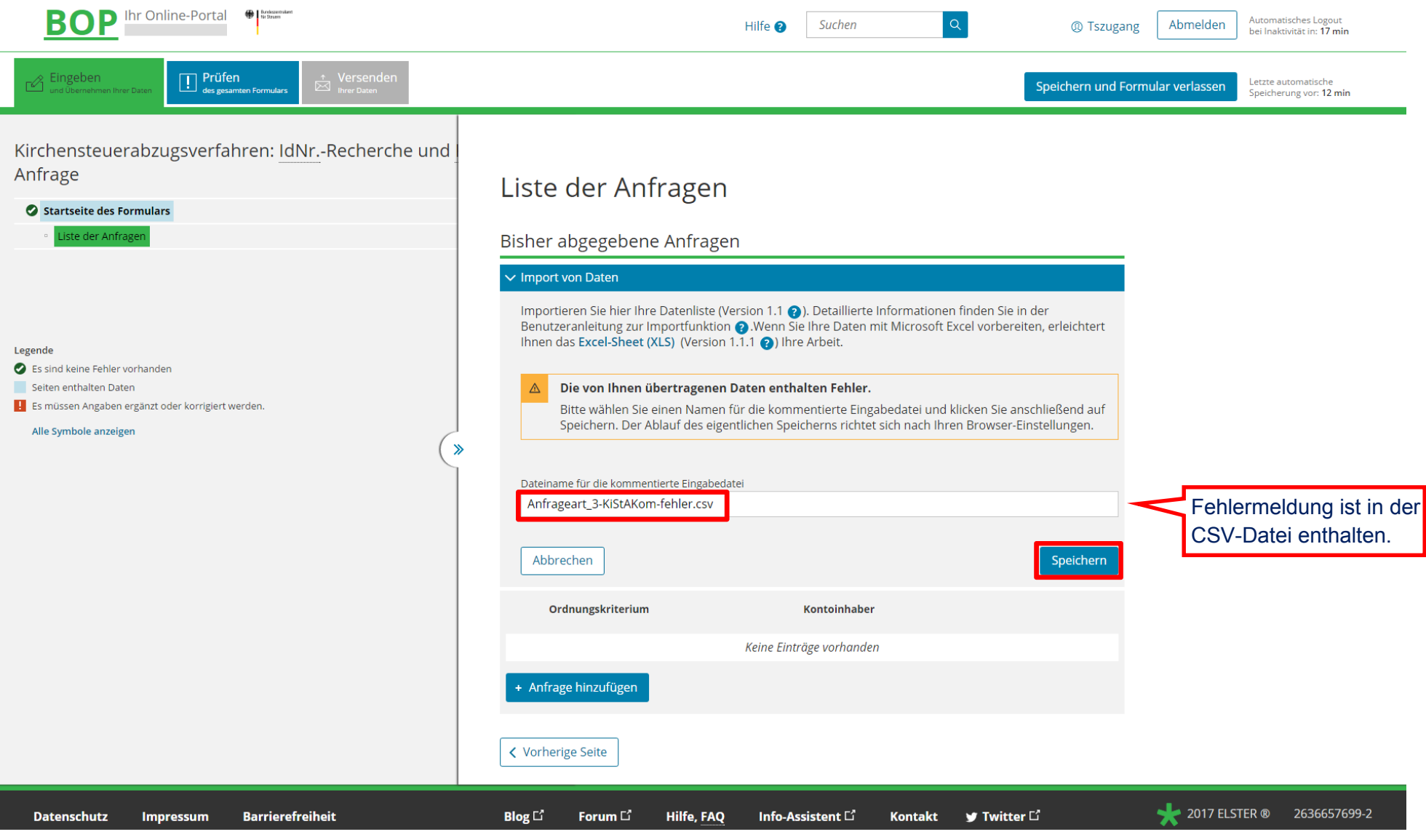

## **Öffnen Sie die gespeicherte CSV-Datei z.B. mit einem Text-Editor (Notepad++) oder Excel**

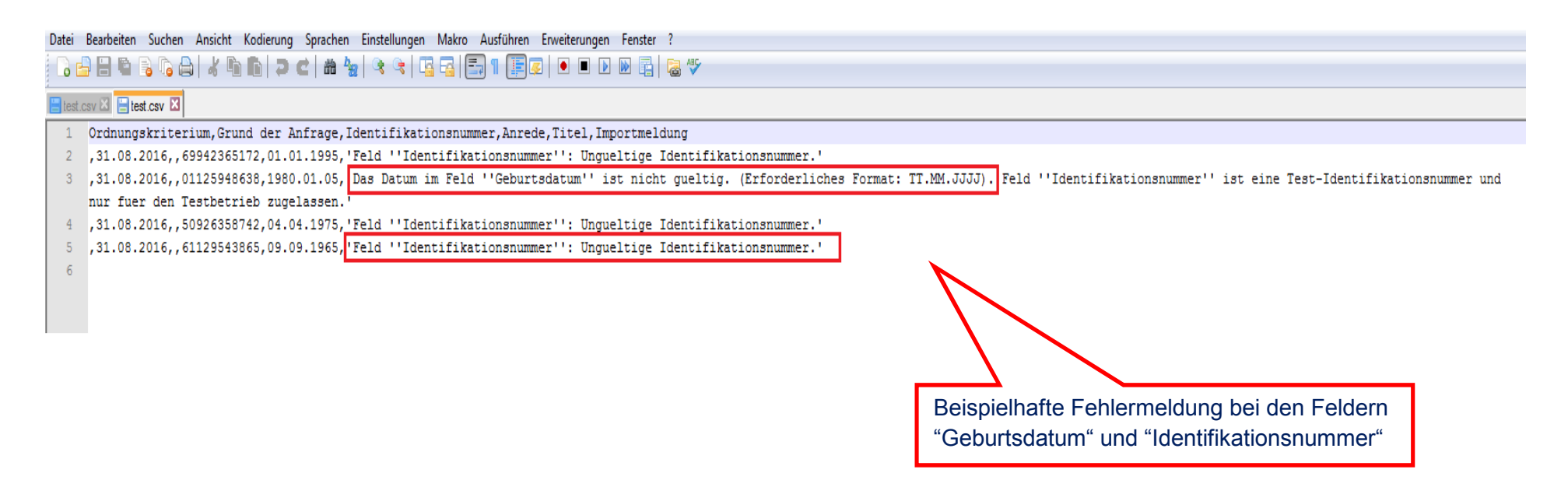

**Nach Bereinigung der Fehler laden Sie Ihre korrierte CSV-Datei erneut hoch.** 

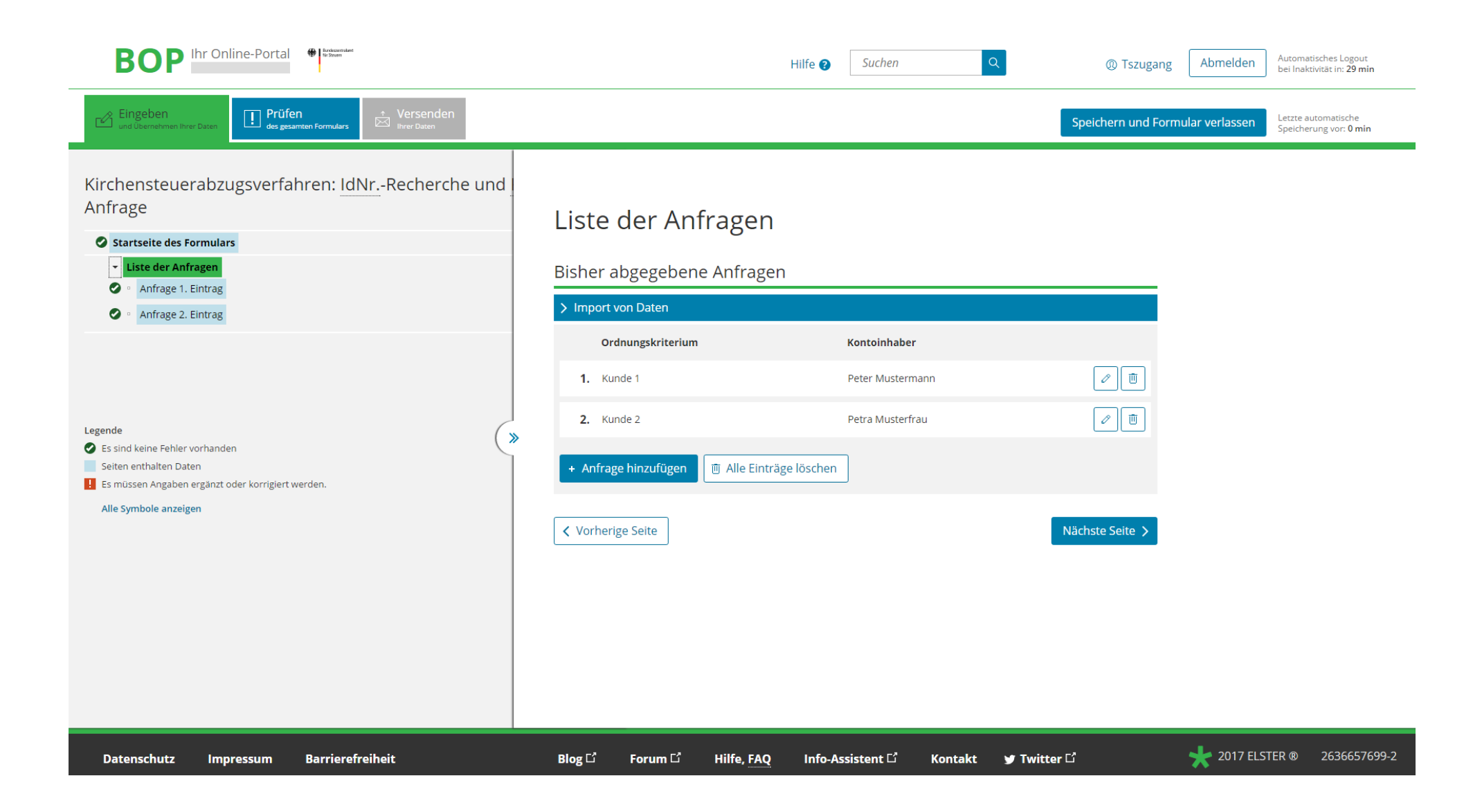

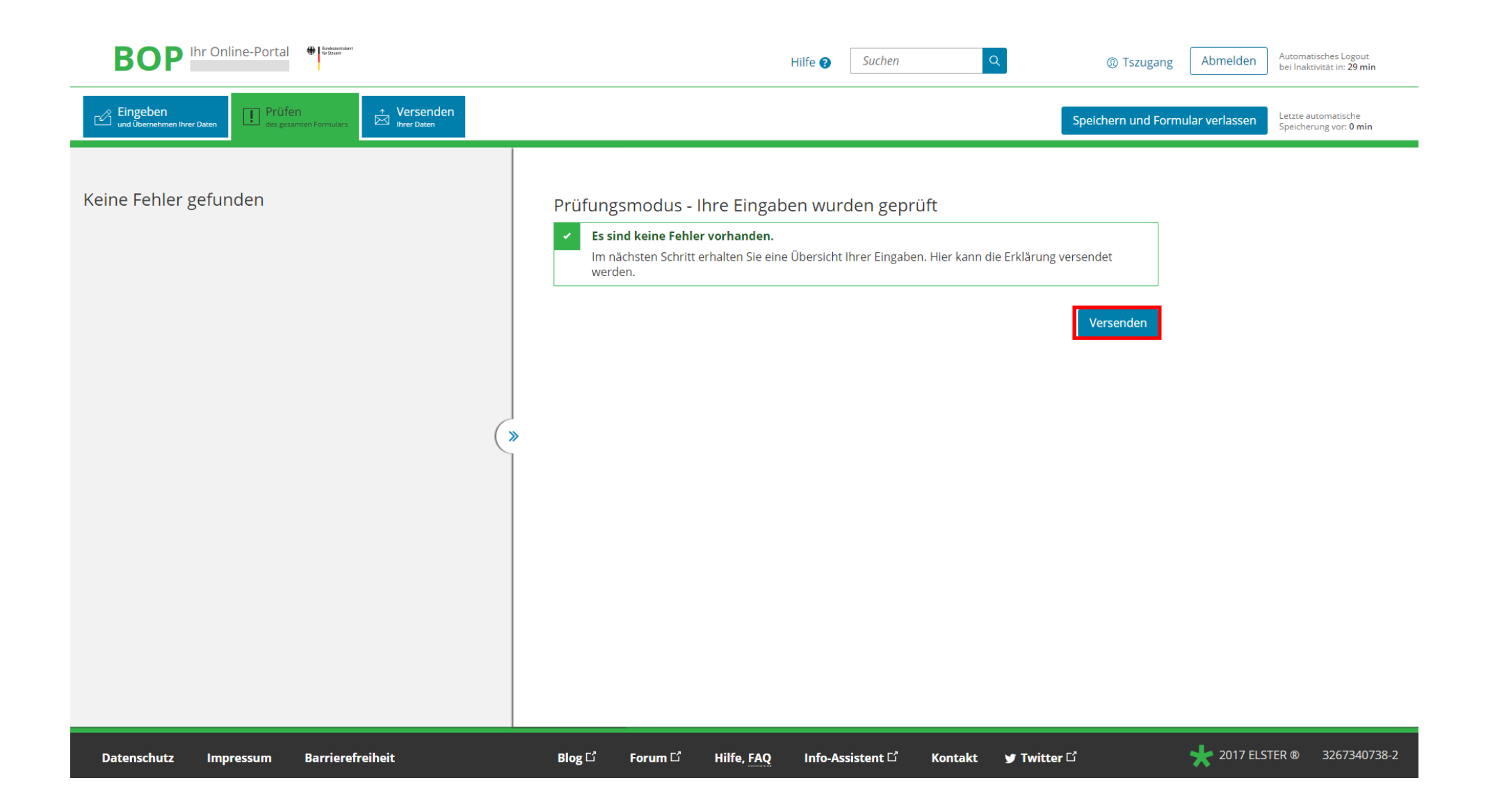

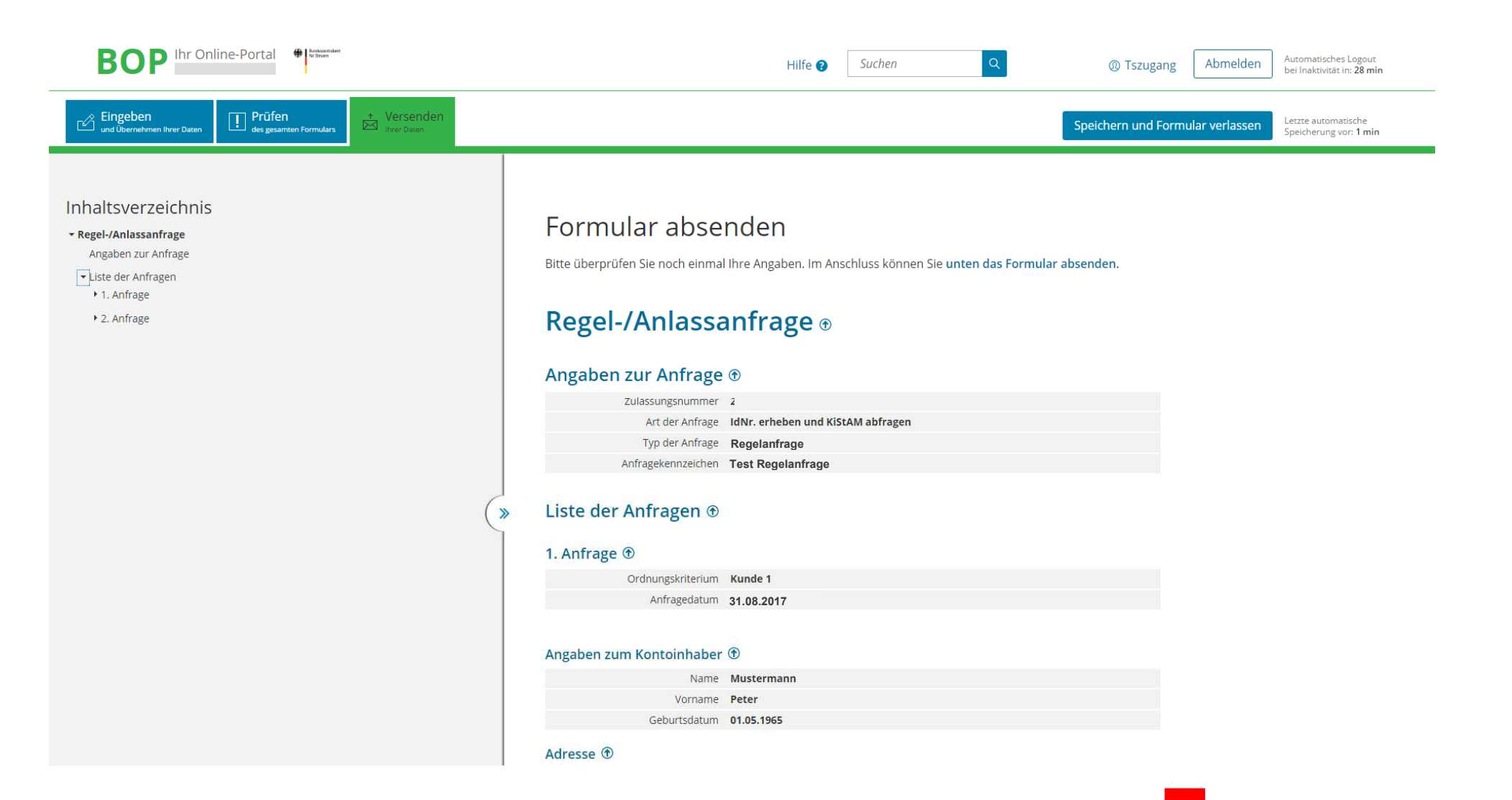

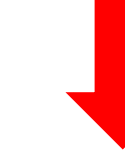

#### Adresse ®

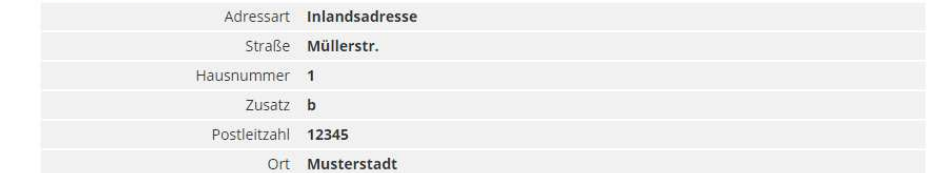

#### 2. Anfrage ®

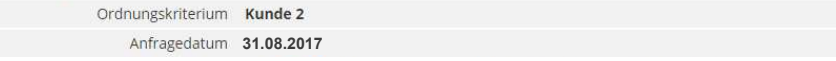

#### Angaben zum Kontoinhaber ®

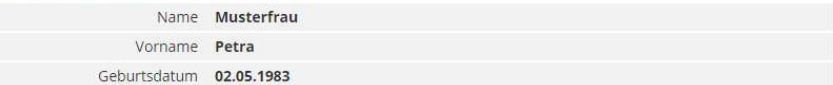

#### Adresse <sup>®</sup>

 $\gg$ 

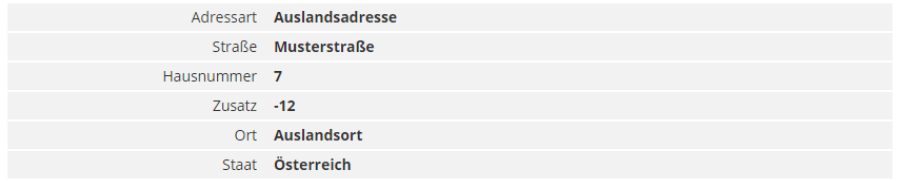

Ich versichere, die Angaben in dieser Meldung wahrheitsgemäß nach bestem Wissen und Gewissen gemacht zu haben.

**Hinweis nach den Vorschriften der Datenschutzgesetze**<br>Die mit diesem Antrag angeforderten Daten werden auf Grundlage der §§ 149 fortfolgende der Abgabenordnung erhoben.

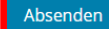

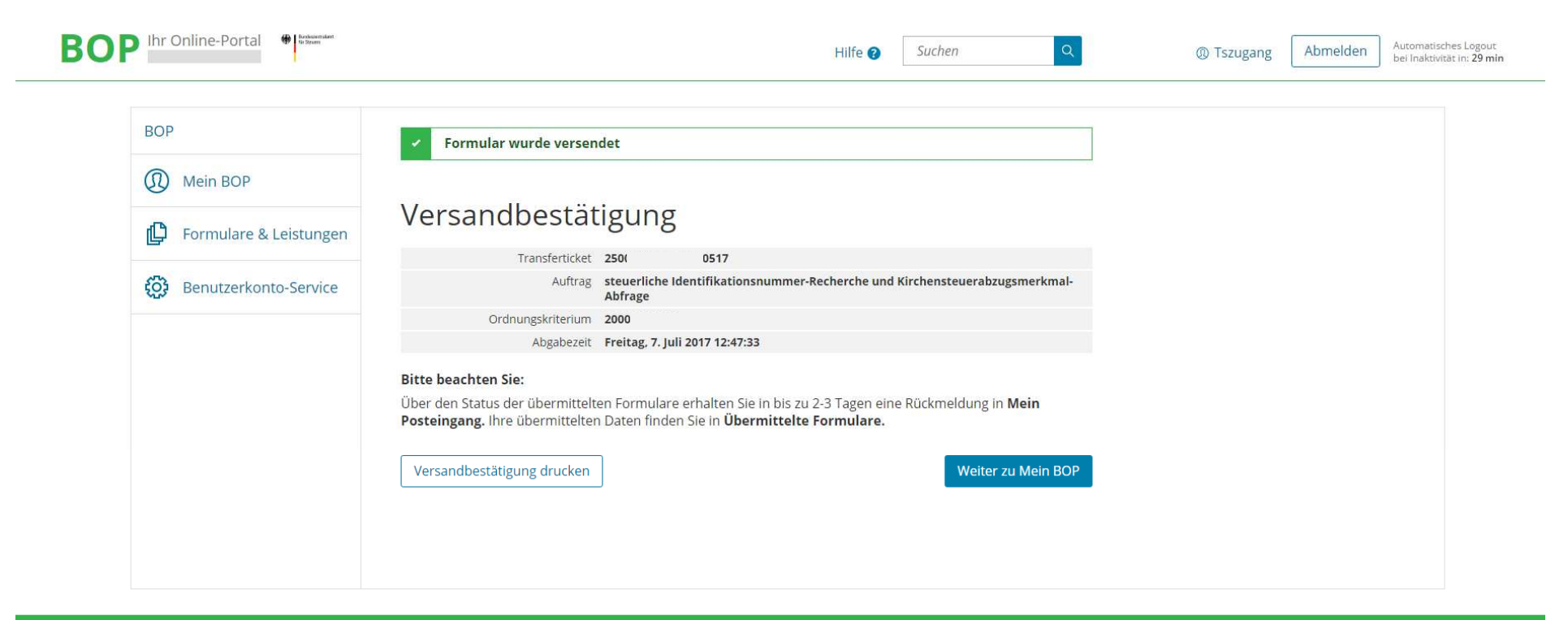

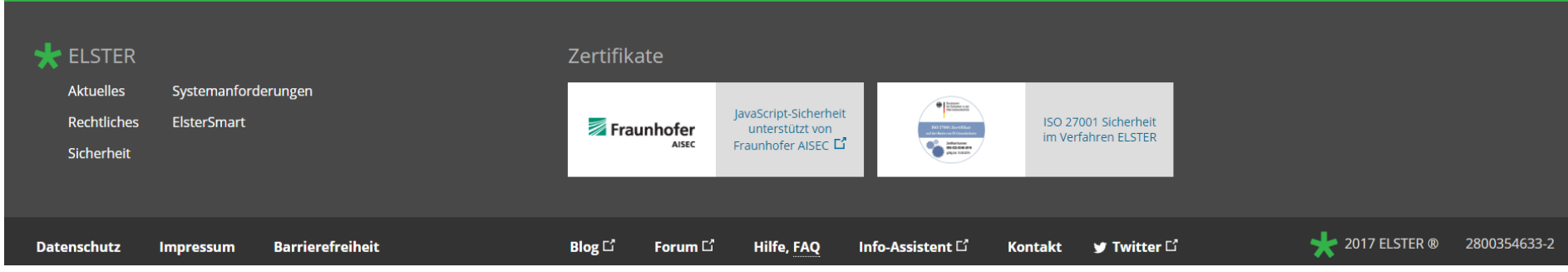

## **Versandbestätigung im Posteingang**

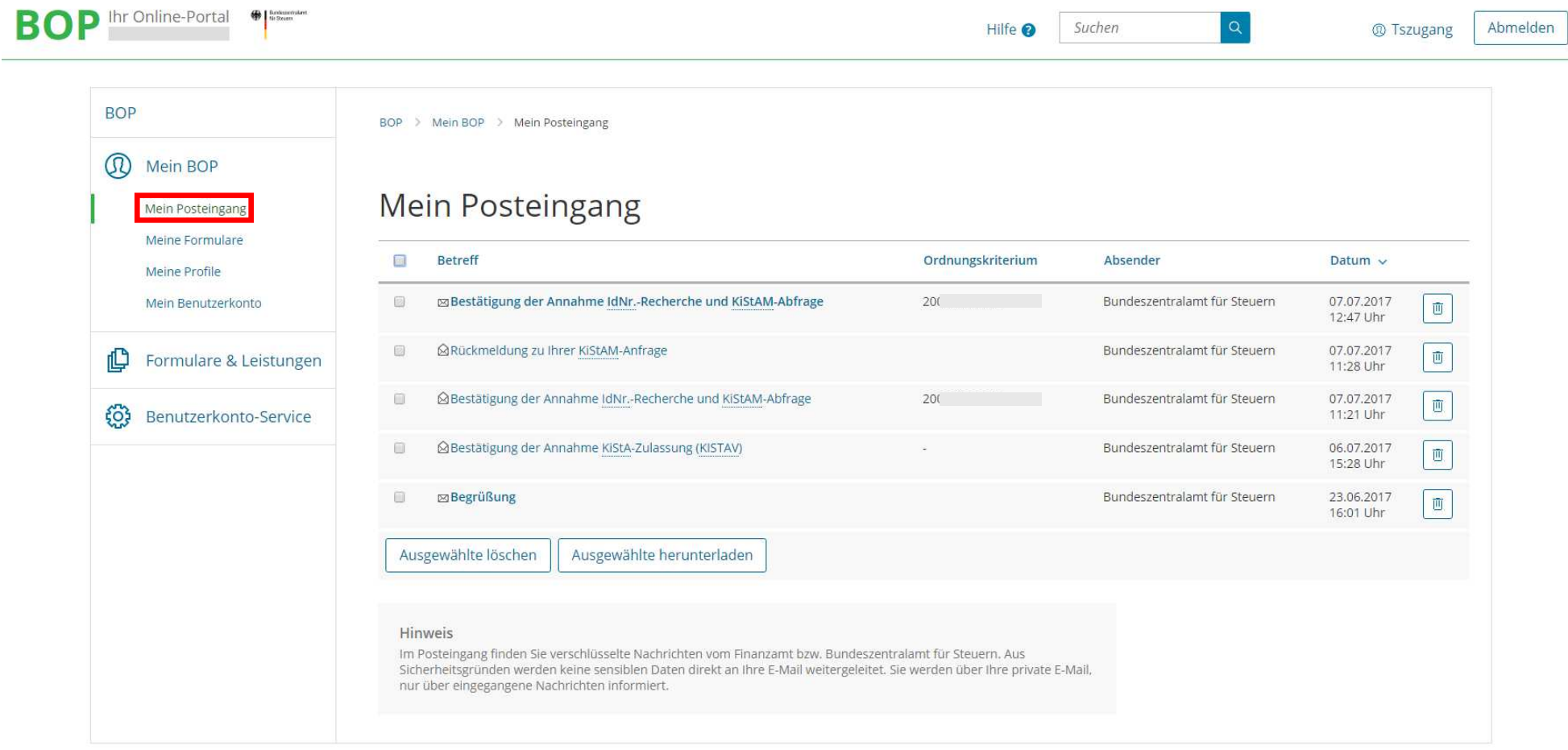

## **Antwort abholen als HTML, PDF oder CSV**

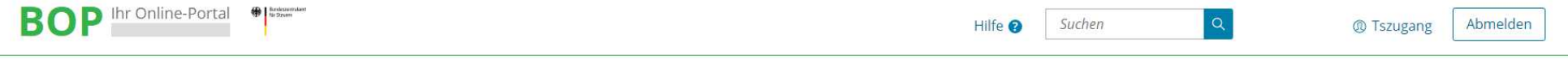

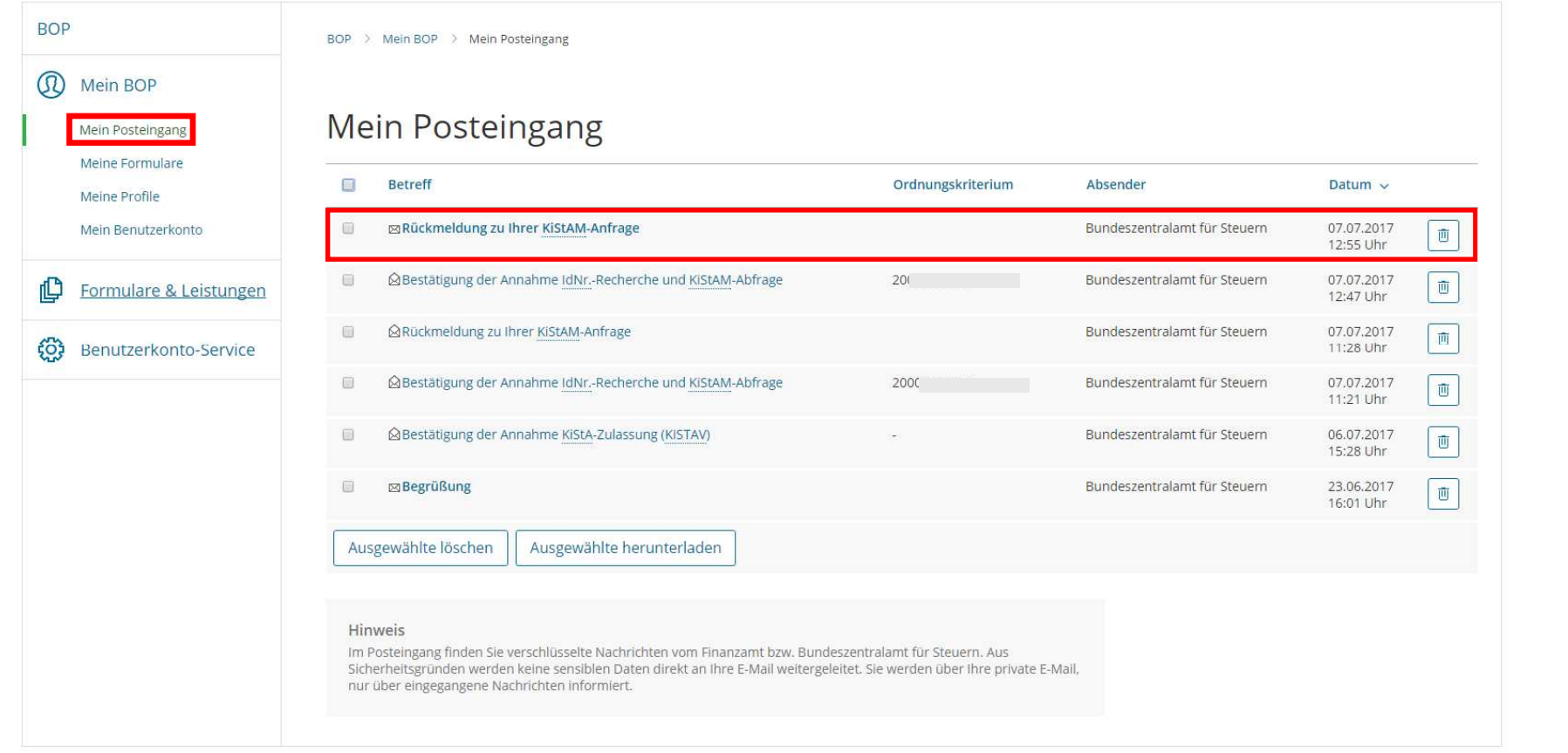

Mit dem Ergebnis der Regelanfrage kann frühestens nach 7 Werktagen gerechnet werden!!

## **Beispielantwort auf die KiStAM Anfrageart 2 als CSV**

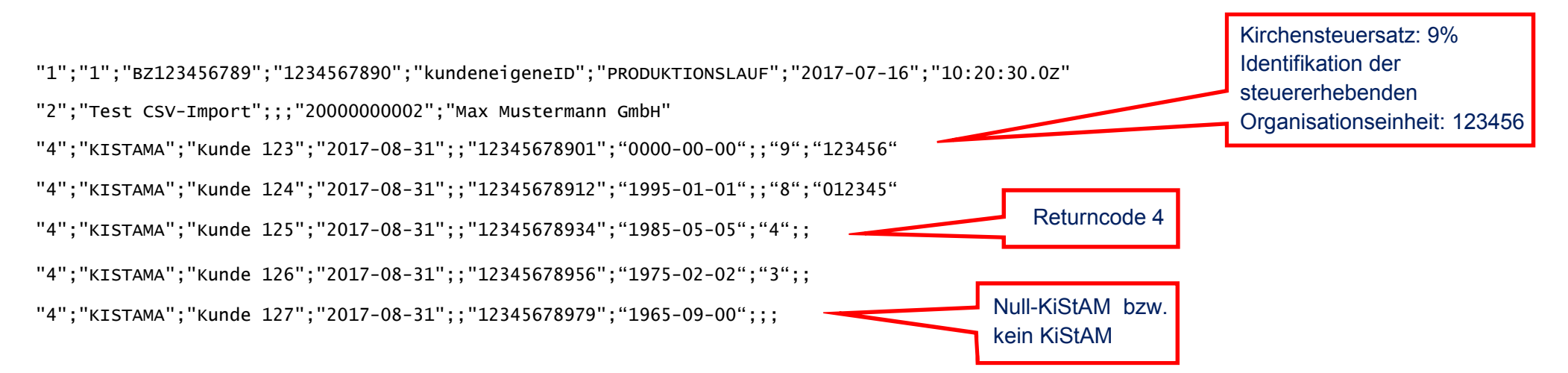

#### **Beispielantwort auf die kombinierte Anfrageart 3 als CSV**

"1";"1";"BZ123456789";"1234567890";"kundeneigeneID";"PRODUKTIONSLAUF";"2017-07-16";"10:20:30.0Z"

"2";"Test CSV-Import";;;"20000000002";"Max Mustermann GmbH"

"5";"KISTAKOM";"Kunde 123";;"Mustermann";"Peter";;;"0000-00-00";"INLAND";"Musterstr.";"1";;"Musterstadt";"12345";;;"2017-08-31";;;"12345678901";;;

"5";"KISTAKOM";"Kunde 124";;"Mustermann";"Peter";;;"1995-01-01";"INLAND";"Musterstr.";"1";;"Musterstadt";"12345";;;"2017-08-31";;;"12345678912";"9";"012345";

"5";"KISTAKOM";"Kunde 125";;"Mustermann";"Peter";;;"1980-05-05";"INLAND";"Musterstr.";"1";;"Musterstadt";"12345";;;"2017-08-31";;;"12345678934";"8";"123456";

"5";"KISTAKOM";"Kunde 126";;"Mustermann";"Peter";;;"1975-04-04";"INLAND";"Musterstr.";"1";;"Musterstadt";"12345";;;"2017-08-31";;"1";;;

"5";"KISTAKOM";"Kunde 127";;"Mustermann";"Peter";;;"1965-09-09";"INLAND";"Musterstr.";"1";;"Musterstadt";"12345";;;"2017-08-31";;"4";;;